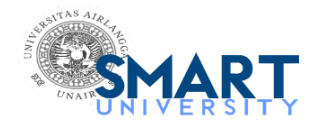

**ARIE UTARIANI <arie.utariani@fk.unair.ac.id>**

# **3rd Reminder: IJI, 3254017, Your proofs are available**

12 pesan

**production.b@hindawi.com** <production.b@hindawi.com> 11 Mei 2020 pukul 10.57 Kepada: arie.utariani@fk.unair.ac.id Cc: jayapriya.balasubramani@hindawi.com

Dear Dr. Utariani,

Please note that your paper is awaiting proofing or sign off that it is ready for publication. We cannot continue processing your article until this is complete so please provide feedback at your earliest convenience to avoid delays. You can apply your corrections directly to the manuscript with the Online Proofing System (OPS).

Using the OPS, authors can quickly and easily make corrections online to their galley proofs and submit these corrections with a single click.

### <http://ops.hindawi.com/author/3254017/>

To expedite the publication of your manuscript, please send us your corrected proofs within three days.

Best Regards

\*\*\*\*\*\*\*\*\*\*\*\*\*\*\*\*\*\*\*\*\*\*\*\*\*\*\*\*\*\*\*\*\*\* Hindawi Production Team Hindawi [http://www.hindawi.com](http://www.hindawi.com/) \*\*\*\*\*\*\*\*\*\*\*\*\*\*\*\*\*\*\*\*\*\*\*\*\*\*\*\*\*\*\*\*\*\*

# **ARIE UTARIANI** <arie.utariani@fk.unair.ac.id> 12 Mei 2020 pukul 00.26

Kepada: International Journal of Inflammation <production.b@hindawi.com>

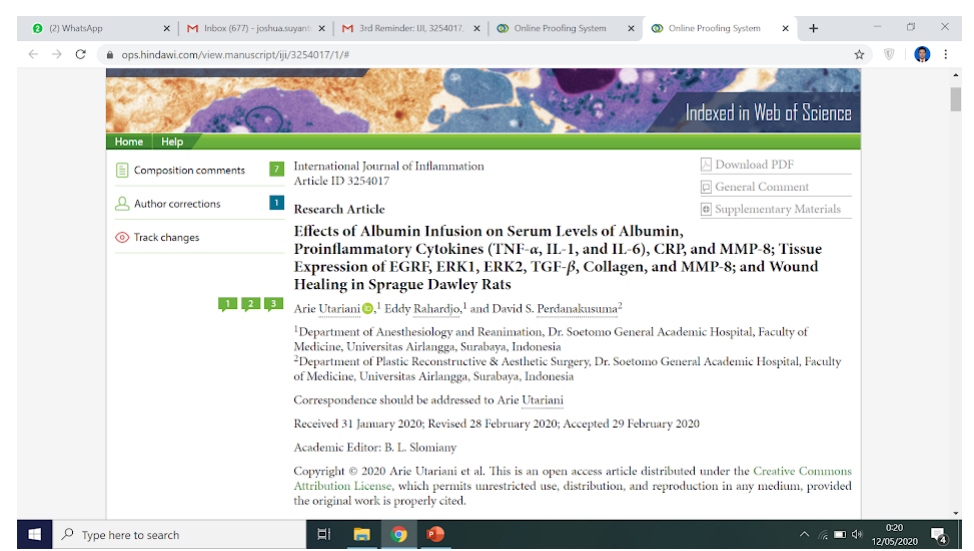

Dear IJI Production Team,

here by i attach the screen shoot of my online proofing. I cant find the submit button.

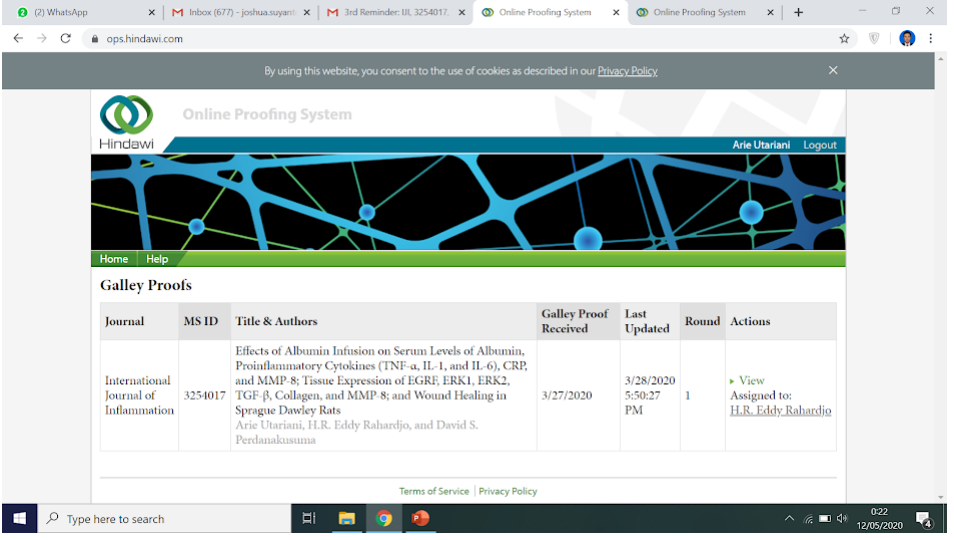

and regarding the last assigned to my co-author Prof Eddy Rahardjo. There's been some trouble with his email, that's why He can't do the proof and submit the manuscript using the online proofing system.

Can you help me regarding this issue?

or may be you can resend the link using his other active email address [erness@indo.net.id](mailto:erness@indo.net.id)? sorry for this inconvenience

Regards, Arie Utariani M.D.

Pada tanggal Sen, 11 Mei 2020 pukul 10.57 <[production.b@hindawi.com](mailto:production.b@hindawi.com)> menulis:

Dear Dr. Utariani,

Please note that your paper is awaiting proofing or sign off that it is ready for publication. We cannot continue processing your article until this is complete so please provide feedback at your earliest convenience to avoid delays. You can apply your corrections directly to the manuscript with the Online Proofing System (OPS).

Using the OPS, authors can quickly and easily make corrections online to their galley proofs and submit these corrections with a single click.

<http://ops.hindawi.com/author/3254017/>

To expedite the publication of your manuscript, please send us your corrected proofs within three days.

Best Regards

\*\*\*\*\*\*\*\*\*\*\*\*\*\*\*\*\*\*\*\*\*\*\*\*\*\*\*\*\*\*\*\*\*\* Hindawi Production Team Hindawi [http://www.hindawi.com](http://www.hindawi.com/) \*\*\*\*\*\*\*\*\*\*\*\*\*\*\*\*\*\*\*\*\*\*\*\*\*\*\*\*\*\*\*\*\*\*

**ARIE UTARIANI** <arie.utariani@fk.unair.ac.id> 12 Mei 2020 pukul 07.23 Kepada: erness@indo.net.id

------ Forwarded message --------Dari: <[production.b@hindawi.com](mailto:production.b@hindawi.com)> Date: Sen, 11 Mei 2020 pukul 10.57 Subject: 3rd Reminder: IJI, 3254017, Your proofs are available To: <[arie.utariani@fk.unair.ac.id>](mailto:arie.utariani@fk.unair.ac.id) Cc: <[jayapriya.balasubramani@hindawi.com](mailto:jayapriya.balasubramani@hindawi.com)>

Dear Dr. Utariani,

Please note that your paper is awaiting proofing or sign off that it is ready for publication. We cannot continue processing your article until this is complete so please provide feedback at your earliest convenience to avoid delays. You can apply your corrections directly to the manuscript with the Online Proofing System (OPS).

Using the OPS, authors can quickly and easily make corrections online to their galley proofs and submit these corrections with a single click.

<http://ops.hindawi.com/author/3254017/>

To expedite the publication of your manuscript, please send us your corrected proofs within three days.

Best Regards

\*\*\*\*\*\*\*\*\*\*\*\*\*\*\*\*\*\*\*\*\*\*\*\*\*\*\*\*\*\*\*\*\*\* Hindawi Production Team Hindawi [http://www.hindawi.com](http://www.hindawi.com/) \*\*\*\*\*\*\*\*\*\*\*\*\*\*\*\*\*\*\*\*\*\*\*\*\*\*\*\*\*\*\*\*\*\*

**ARIE UTARIANI** <arie.utariani@fk.unair.ac.id> 12 Mei 2020 pukul 08.29 Draf Untuk: erness@indo.net.id

------- Forwarded message ---------From: [<production.b@hindawi.com](mailto:production.b@hindawi.com)> Date: Mon, May 11, 2020, 10:57 AM Subject: 3rd Reminder: IJI, 3254017, Your proofs are available To: <[arie.utariani@fk.unair.ac.id>](mailto:arie.utariani@fk.unair.ac.id) Cc: <[jayapriya.balasubramani@hindawi.com](mailto:jayapriya.balasubramani@hindawi.com)>

Dear Dr. Utariani,

Please note that your paper is awaiting proofing or sign off that it is ready for publication. We cannot continue processing your article until this is complete so please provide feedback at your earliest convenience to avoid delays. You can apply your corrections directly to the manuscript with the Online Proofing System (OPS).

Using the OPS, authors can quickly and easily make corrections online to their galley proofs and submit these corrections with a single click.

<http://ops.hindawi.com/author/3254017/>

To expedite the publication of your manuscript, please send us your corrected proofs within three days.

Best Regards

\*\*\*\*\*\*\*\*\*\*\*\*\*\*\*\*\*\*\*\*\*\*\*\*\*\*\*\*\*\*\*\*\*\* Hindawi Production Team Hindawi [http://www.hindawi.com](http://www.hindawi.com/) \*\*\*\*\*\*\*\*\*\*\*\*\*\*\*\*\*\*\*\*\*\*\*\*\*\*\*\*\*\*\*\*\*\*

**Production Mail** <production.b@hindawi.com> 12 Mei 2020 pukul 13.54 Kepada: ARIE UTARIANI <arie.utariani@fk.unair.ac.id>

Dear Dr. Arie Utariani,

Thank for reaching us.

We have forwarded this email to the concerned production editor and they will contact to assist you to submit the galley proof corrections shortly.

Thanks,

Prasanth

# **From:** ARIE UTARIANI [mailto:[arie.utariani@fk.unair.ac.id](mailto:arie.utariani@fk.unair.ac.id)] **Sent:** 11 May 2020 22:56 **To:** International Journal of Inflammation <[production.b@hindawi.com](mailto:production.b@hindawi.com)> **Subject:** Re: 3rd Reminder: IJI, 3254017, Your proofs are available

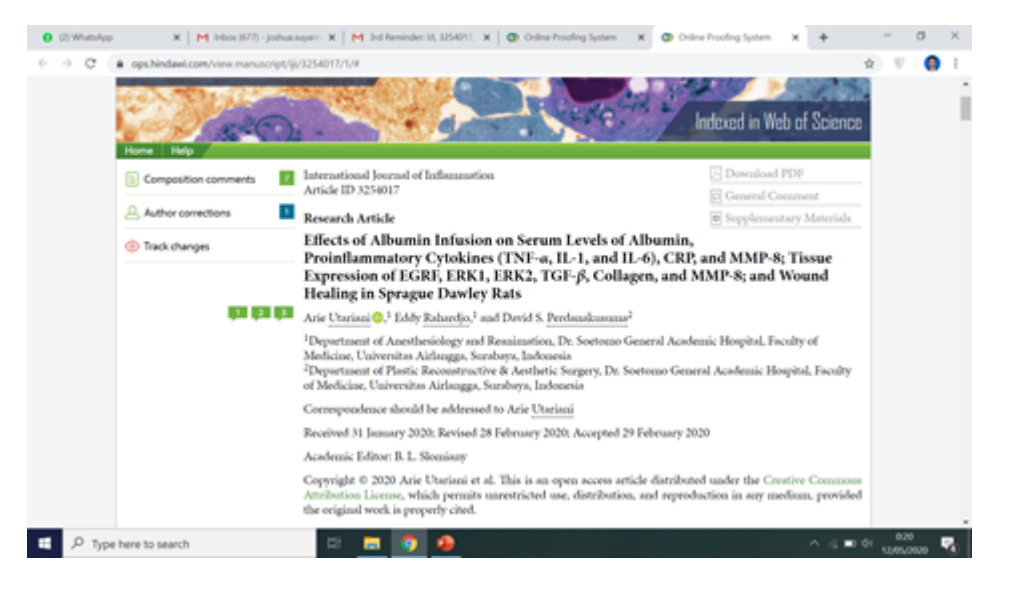

## Dear IJI Production Team,

here by i attach the screen shoot of my online proofing. I cant find the submit button.

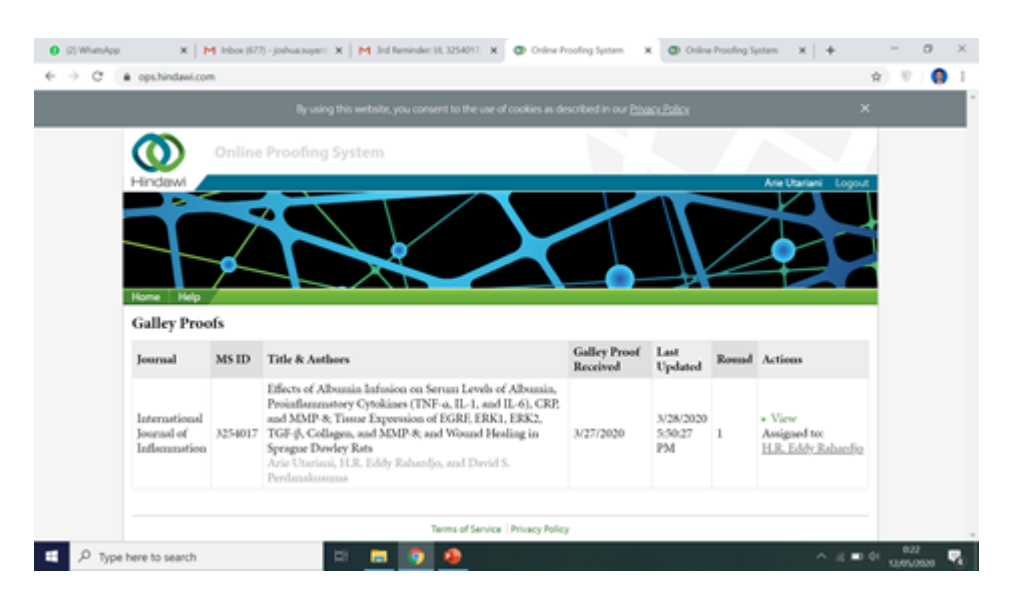

and regarding the last assigned to my co-author Prof Eddy Rahardjo. There's been some trouble with his email, that's why He can't do the proof and submit the manuscript using the online proofing system.

Can you help me regarding this issue?

or may be you can resend the link using his other active email address [erness@indo.net.id](mailto:erness@indo.net.id) ?

sorry for this inconvenience

Regards,

Arie Utariani M.D.

Pada tanggal Sen, 11 Mei 2020 pukul 10.57 <[production.b@hindawi.com](mailto:production.b@hindawi.com)> menulis:

Dear Dr. Utariani,

Please note that your paper is awaiting proofing or sign off that it is ready for publication. We cannot continue processing your article until this is complete so please provide feedback at your earliest convenience to avoid delays. You can apply your corrections directly to the manuscript with the Online Proofing System (OPS).

Using the OPS, authors can quickly and easily make corrections online to their galley proofs and submit these corrections with a single click.

<http://ops.hindawi.com/author/3254017/>

To expedite the publication of your manuscript, please send us your corrected proofs within three days.

Best Regards

\*\*\*\*\*\*\*\*\*\*\*\*\*\*\*\*\*\*\*\*\*\*\*\*\*\*\*\*\*\*\*\*\*\* Hindawi Production Team Hindawi [http://www.hindawi.com](http://www.hindawi.com/) \*\*\*\*\*\*\*\*\*\*\*\*\*\*\*\*\*\*\*\*\*\*\*\*\*\*\*\*\*\*\*\*\*\*

**ARIE UTARIANI** <arie.utariani@fk.unair.ac.id> 12 Mei 2020 pukul 20.15 Kepada: Production Mail <production.b@hindawi.com>

Thank you for your assistance. looking forward to hearing from you

On Tue, May 12, 2020, 1:54 PM Production Mail <[production.b@hindawi.com>](mailto:production.b@hindawi.com) wrote:

Dear Dr. Arie Utariani,

Thank for reaching us.

We have forwarded this email to the concerned production editor and they will contact to assist you to submit the galley proof corrections shortly.

Thanks,

Prasanth

**From:** ARIE UTARIANI [mailto:[arie.utariani@fk.unair.ac.id](mailto:arie.utariani@fk.unair.ac.id)] **Sent:** 11 May 2020 22:56 **To:** International Journal of Inflammation <[production.b@hindawi.com](mailto:production.b@hindawi.com)> **Subject:** Re: 3rd Reminder: IJI, 3254017, Your proofs are available

**Fimage.png** 

Dear IJI Production Team,

here by i attach the screen shoot of my online proofing. I cant find the submit button.

# **Fimage.png**

and regarding the last assigned to my co-author Prof Eddy Rahardjo. There's been some trouble with his email, that's why He can't do the proof and submit the manuscript using the online proofing system.

Can you help me regarding this issue?

or may be you can resend the link using his other active email address [erness@indo.net.id](mailto:erness@indo.net.id) ?

sorry for this inconvenience

Regards,

Arie Utariani M.D.

Pada tanggal Sen, 11 Mei 2020 pukul 10.57 [<production.b@hindawi.com](mailto:production.b@hindawi.com)> menulis:

Dear Dr. Utariani,

Please note that your paper is awaiting proofing or sign off that it is ready for publication. We cannot continue processing your article until this is complete so please provide feedback at your earliest convenience to avoid delays. You can apply your corrections directly to the manuscript with the Online Proofing System (OPS).

Using the OPS, authors can quickly and easily make corrections online to their galley proofs and submit these corrections with a single click.

<http://ops.hindawi.com/author/3254017/>

To expedite the publication of your manuscript, please send us your corrected proofs within three days.

Best Regards

\*\*\*\*\*\*\*\*\*\*\*\*\*\*\*\*\*\*\*\*\*\*\*\*\*\*\*\*\*\*\*\*\*\* Hindawi Production Team Hindawi [http://www.hindawi.com](http://www.hindawi.com/) \*\*\*\*\*\*\*\*\*\*\*\*\*\*\*\*\*\*\*\*\*\*\*\*\*\*\*\*\*\*\*\*\*\*

## **4 lampiran**

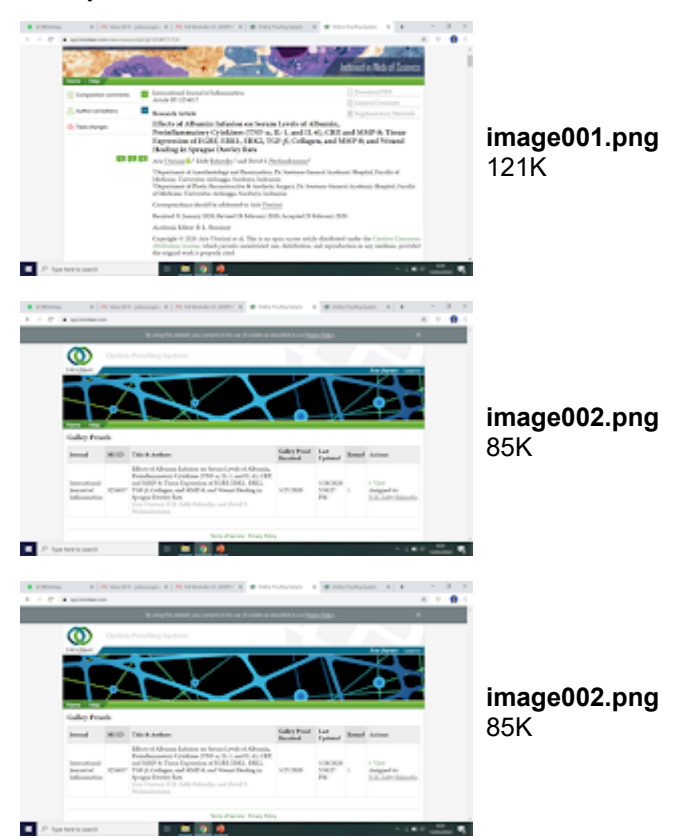

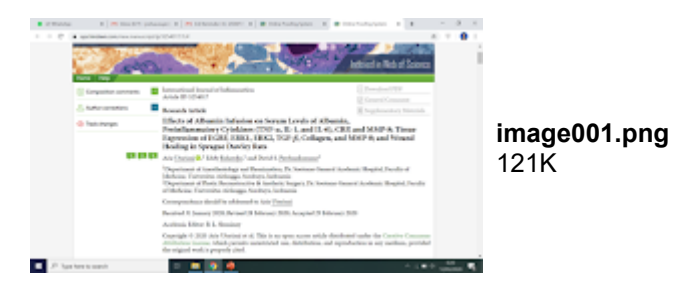

**Jayapriya Balasubramani <**jayapriya.balasubramani@hindawi.com> 14 Mei 2020 pukul 22.16 Kepada: ARIE UTARIANI <arie.utariani@fk.unair.ac.id> Cc: Production B <production.b@hindawi.com>

Dear Dr. Arie Utariani,

Thank you for contacting us regarding accessing the proofs for your article 3254017. Please log in to the MTS [\(https://mts.hindawi.com/login/\)](https://mts.hindawi.com/login/) using your username and password. Then click "Author Activities", then click the pencil icon next to your article, and then "View and edit your galley proofs online". This will give direct access to your proofs. If you have any difficulties logging in to the MTS then you may need to reset your password.

Once you have checked your galley proofs, please ensure that you have replied to each Composition Comment, and clicked the "save" button for each reply. Once this is completed you will be able to click the "Submit" button to return your corrections to the production team.

Please let me know if you have any further difficulties.

Regards, Jayapriya

................................................................................. **JAYAPRIYA BALASUBRAMANI** Production Editor Hindawi Email: [jayapriya.balasubramani@hindawi.com](mailto:jayapriya.balasubramani@hindawi.com) .................................................................................

On Tue, May 12, 2020 at 12:22 PM Production Mail <[production.b@hindawi.com>](mailto:production.b@hindawi.com) wrote:

Dear Jayapriya,

Please look into the below email and assist the author to submit the galley proof correction.

Thanks,

Prasanth

**From:** ARIE UTARIANI [mailto:[arie.utariani@fk.unair.ac.id](mailto:arie.utariani@fk.unair.ac.id)] **Sent:** 11 May 2020 22:56 **To:** International Journal of Inflammation <[production.b@hindawi.com](mailto:production.b@hindawi.com)> **Subject:** Re: 3rd Reminder: IJI, 3254017, Your proofs are available

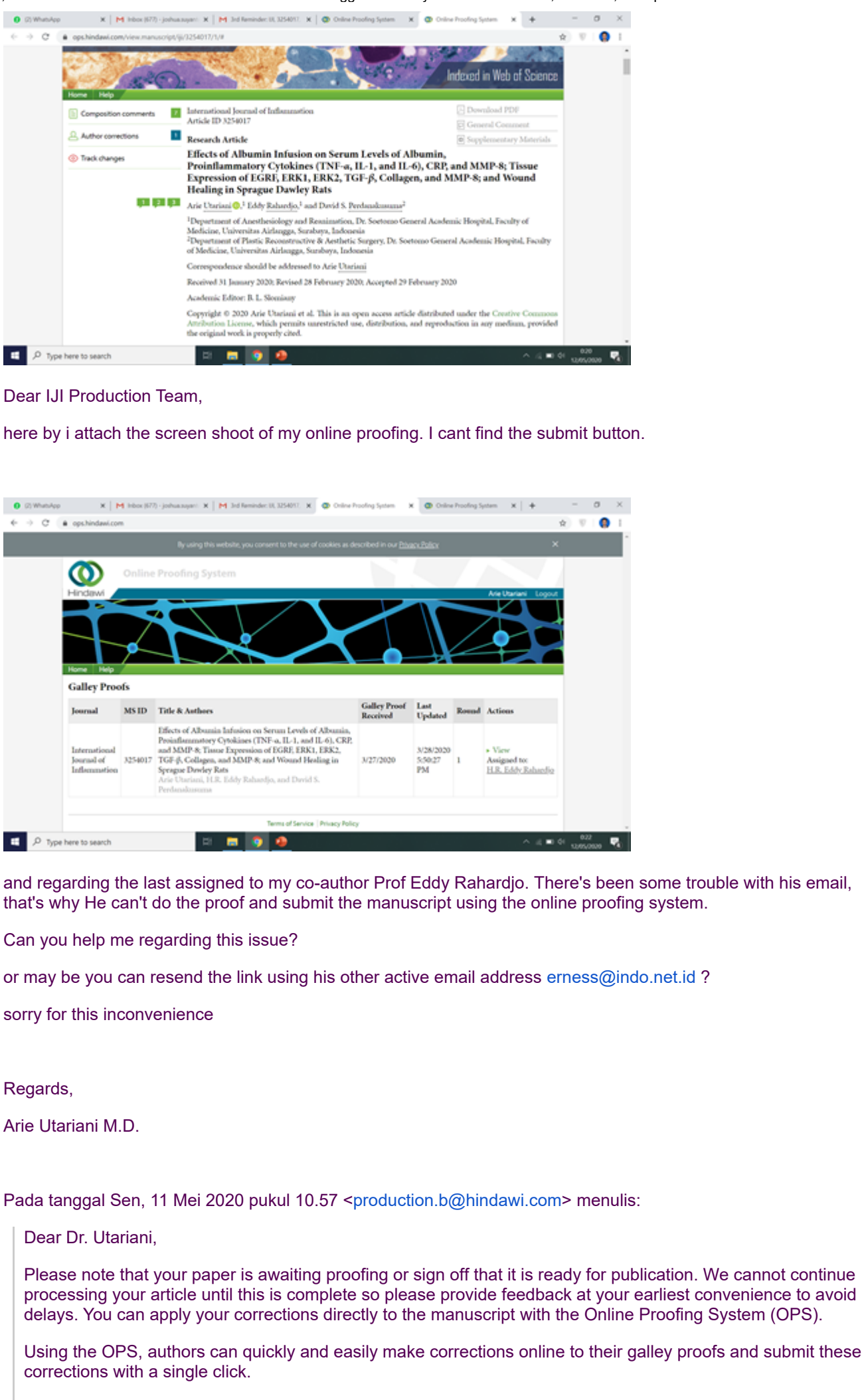

<http://ops.hindawi.com/author/3254017/>

To expedite the publication of your manuscript, please send us your corrected proofs within three days.

\*\*\*\*\*\*\*\*\*\*\*\*\*\*\*\*\*\*\*\*\*\*\*\*\*\*\*\*\*\*\*\*\*\* Hindawi Production Team **Hindawi** [http://www.hindawi.com](http://www.hindawi.com/) \*\*\*\*\*\*\*\*\*\*\*\*\*\*\*\*\*\*\*\*\*\*\*\*\*\*\*\*\*\*\*\*\*\*

# **ARIE UTARIANI** <arie.utariani@fk.unair.ac.id> 15 Mei 2020 pukul 00.21

Kepada: Jayapriya Balasubramani <jayapriya.balasubramani@hindawi.com>

## Dear IJI Production Team,

Best Regards

I've followed all the steps that you mentioned above, and i face the same problem. There were no tabs for me to comment or save any changes that i want to make.

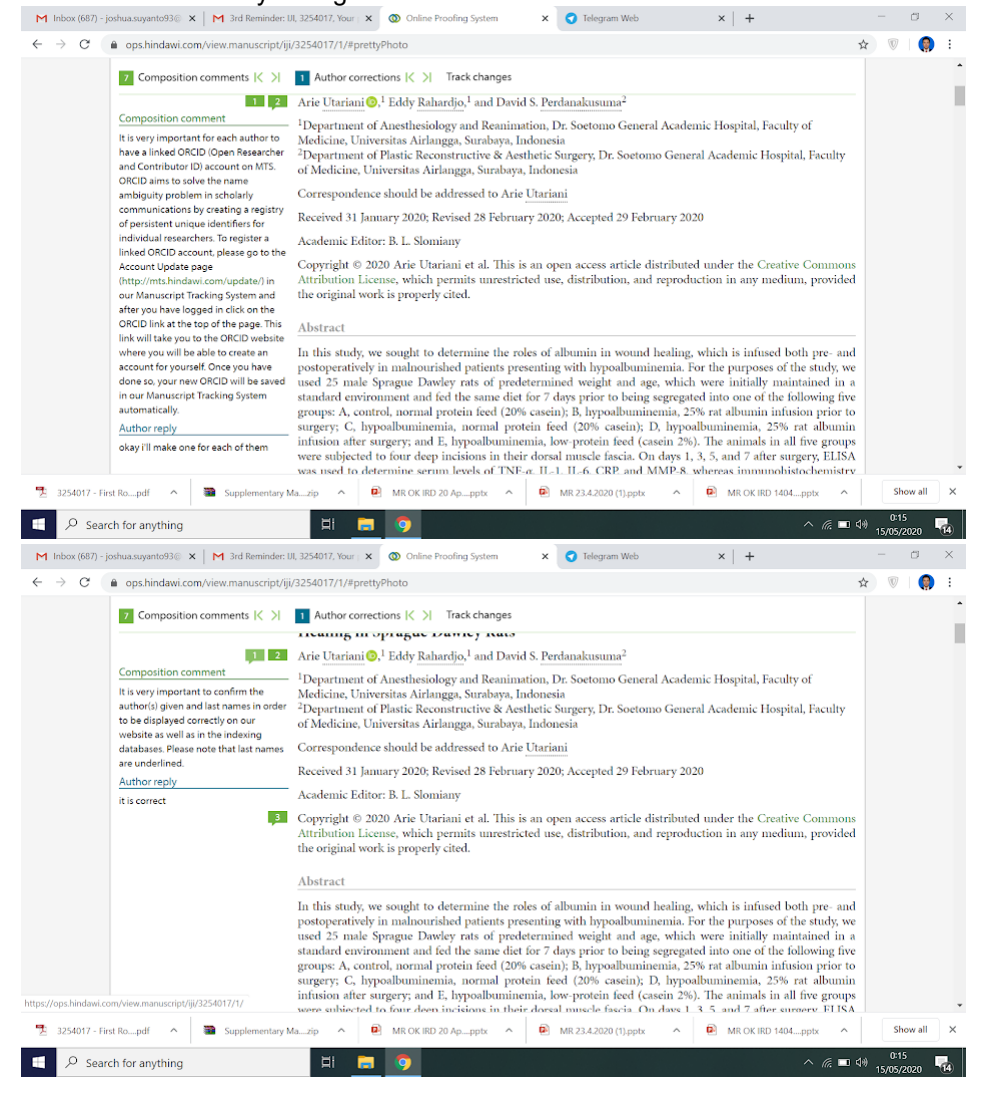

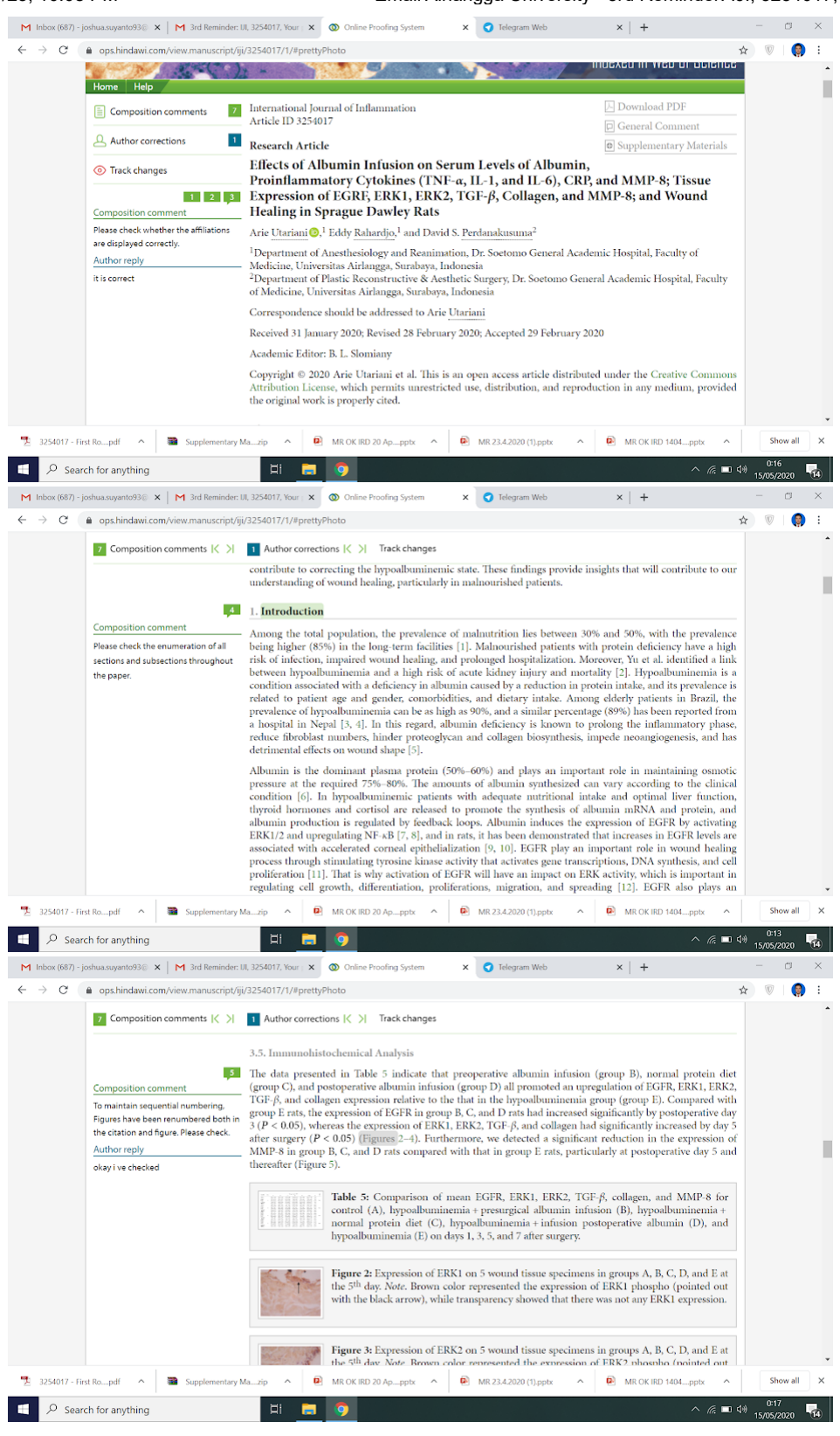

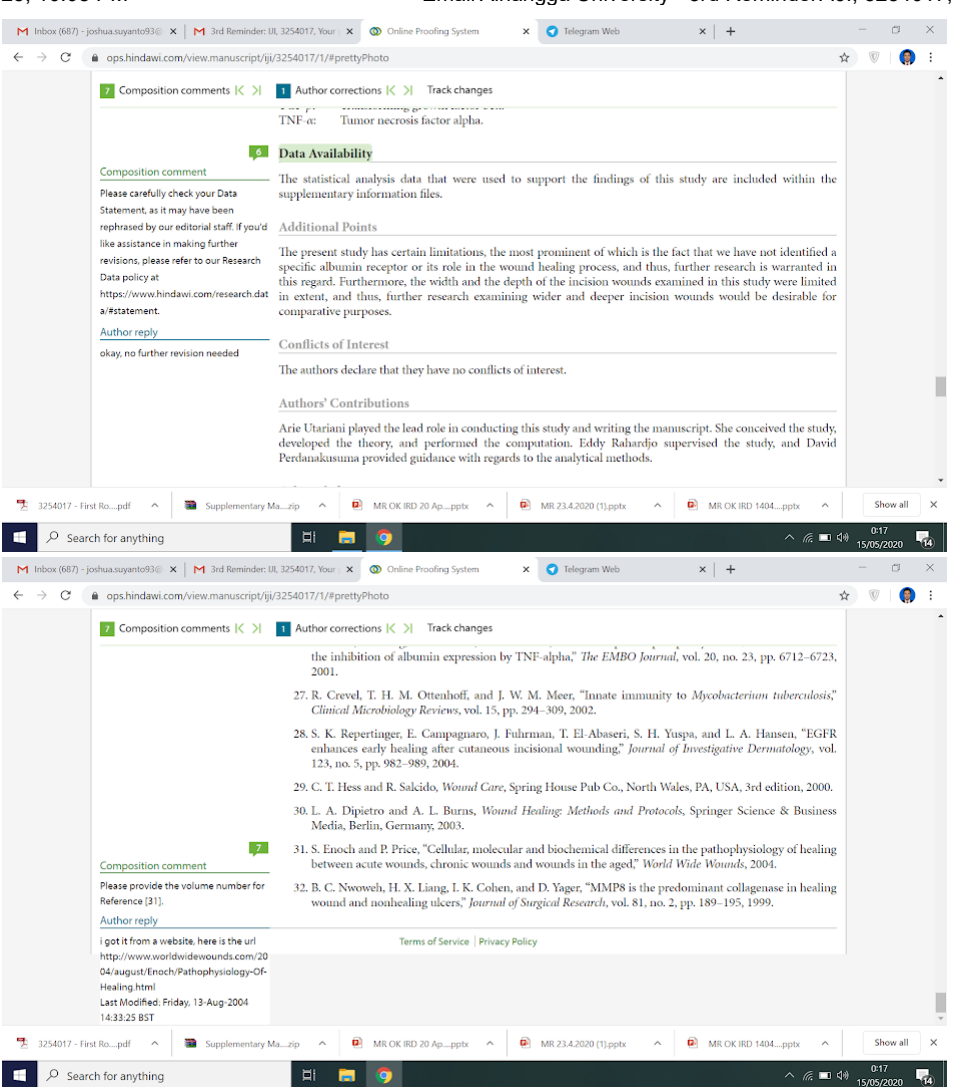

here by i send you the print screen for every comment that i ve answered. And i can't find any tabs to change, and make another comment nor to save it.

may be i've skipped the 4 th comment unanswered because i thought the enumeration are all correct.

#### could you help me with this?

thanks beforehand and sorry to keep bothering you

#### regards,

Arie Utariani, MD

Pada tanggal Kam, 14 Mei 2020 pukul 22.17 Jayapriya Balasubramani [<jayapriya.balasubramani@hindawi.com](mailto:jayapriya.balasubramani@hindawi.com)> menulis:

### Dear Dr. Arie Utariani,

Thank you for contacting us regarding accessing the proofs for your article 3254017. Please log in to the MTS [\(https://mts.hindawi.com/login/](https://mts.hindawi.com/login/)) using your username and password. Then click "Author Activities", then click the pencil icon next to your article, and then "View and edit your galley proofs online". This will give direct access to your proofs. If you have any difficulties logging in to the MTS then you may need to reset your password.

Once you have checked your galley proofs, please ensure that you have replied to each Composition Comment, and clicked the "save" button for each reply. Once this is completed you will be able to click the "Submit" button to return your corrections to the production team.

Please let me know if you have any further difficulties.

Regards, Jayapriya

### **JAYAPRIYA BALASUBRAMANI**

Production Editor Hindawi Email: [jayapriya.balasubramani@hindawi.com](mailto:jayapriya.balasubramani@hindawi.com) .................................................................................

On Tue, May 12, 2020 at 12:22 PM Production Mail <[production.b@hindawi.com](mailto:production.b@hindawi.com)> wrote:

Dear Jayapriya,

Please look into the below email and assist the author to submit the galley proof correction.

Thanks,

Prasanth

**From:** ARIE UTARIANI [mailto:[arie.utariani@fk.unair.ac.id](mailto:arie.utariani@fk.unair.ac.id)] **Sent:** 11 May 2020 22:56 **To:** International Journal of Inflammation <[production.b@hindawi.com](mailto:production.b@hindawi.com)> **Subject:** Re: 3rd Reminder: IJI, 3254017, Your proofs are available

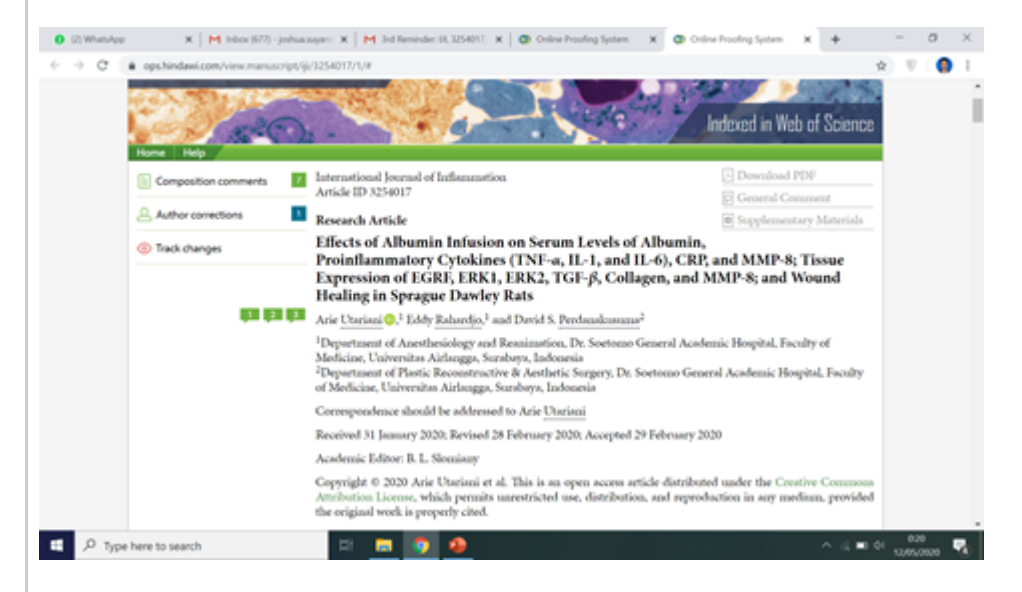

Dear IJI Production Team,

here by i attach the screen shoot of my online proofing. I cant find the submit button.

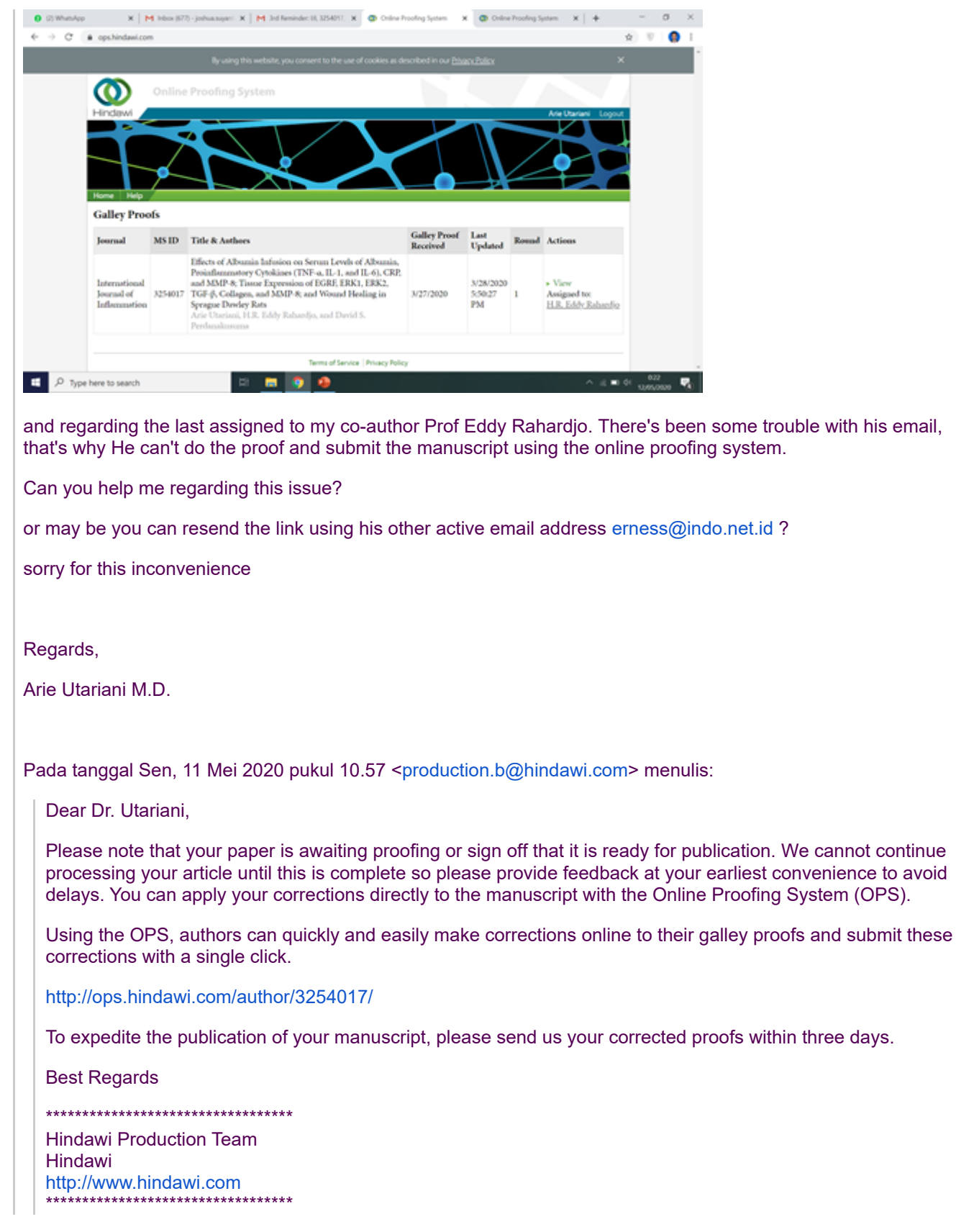

**Jayapriya Balasubramani** <jayapriya.balasubramani@hindawi.com> 16 Mei 2020 pukul 21.42 Kepada: ARIE UTARIANI <arie.utariani@fk.unair.ac.id>

Dear Dr. Arie Utariani,

Thank you for your email.

Please mark your corrections in the attached PDF file and also please ensure that you provide responses to the composition comments. These are listed at the end of the proof PDF, and numbered throughout. Once responses are provided, I will close the proof round on your behalf.

If you have any concerns, please don't hesitate to let me know.

Regards, Jayapriya

................................................................................. **JAYAPRIYA BALASUBRAMANI** Production Editor Hindawi Email: [jayapriya.balasubramani@hindawi.com](mailto:jayapriya.balasubramani@hindawi.com) .................................................................................

Virus-free. [www.avast.com](https://www.avast.com/sig-email?utm_medium=email&utm_source=link&utm_campaign=sig-email&utm_content=webmail)

On Thu, May 14, 2020 at 10:51 PM ARIE UTARIANI <[arie.utariani@fk.unair.ac.id](mailto:arie.utariani@fk.unair.ac.id)> wrote: Dear IJI Production Team,

I've followed all the steps that you mentioned above, and i face the same problem. There were no tabs for me to comment or save any changes that i want to make.

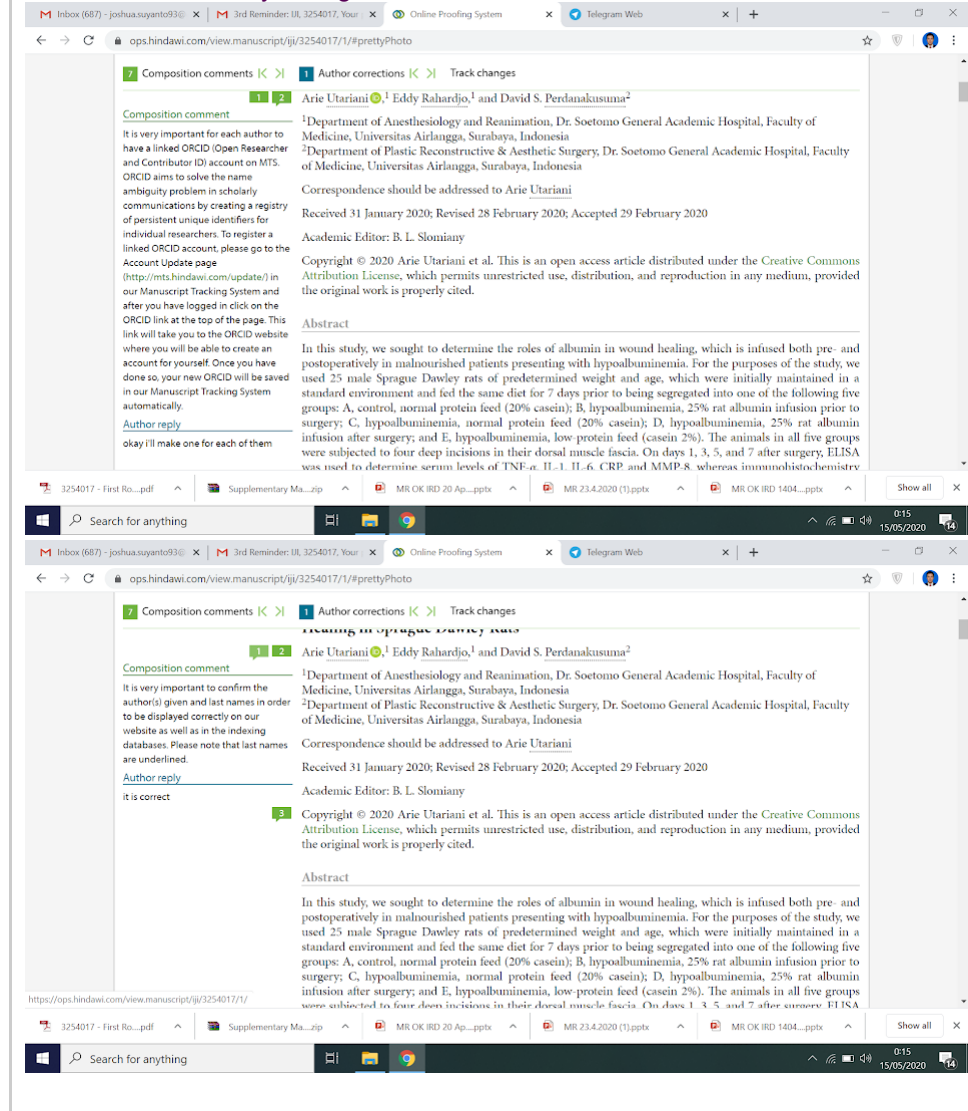

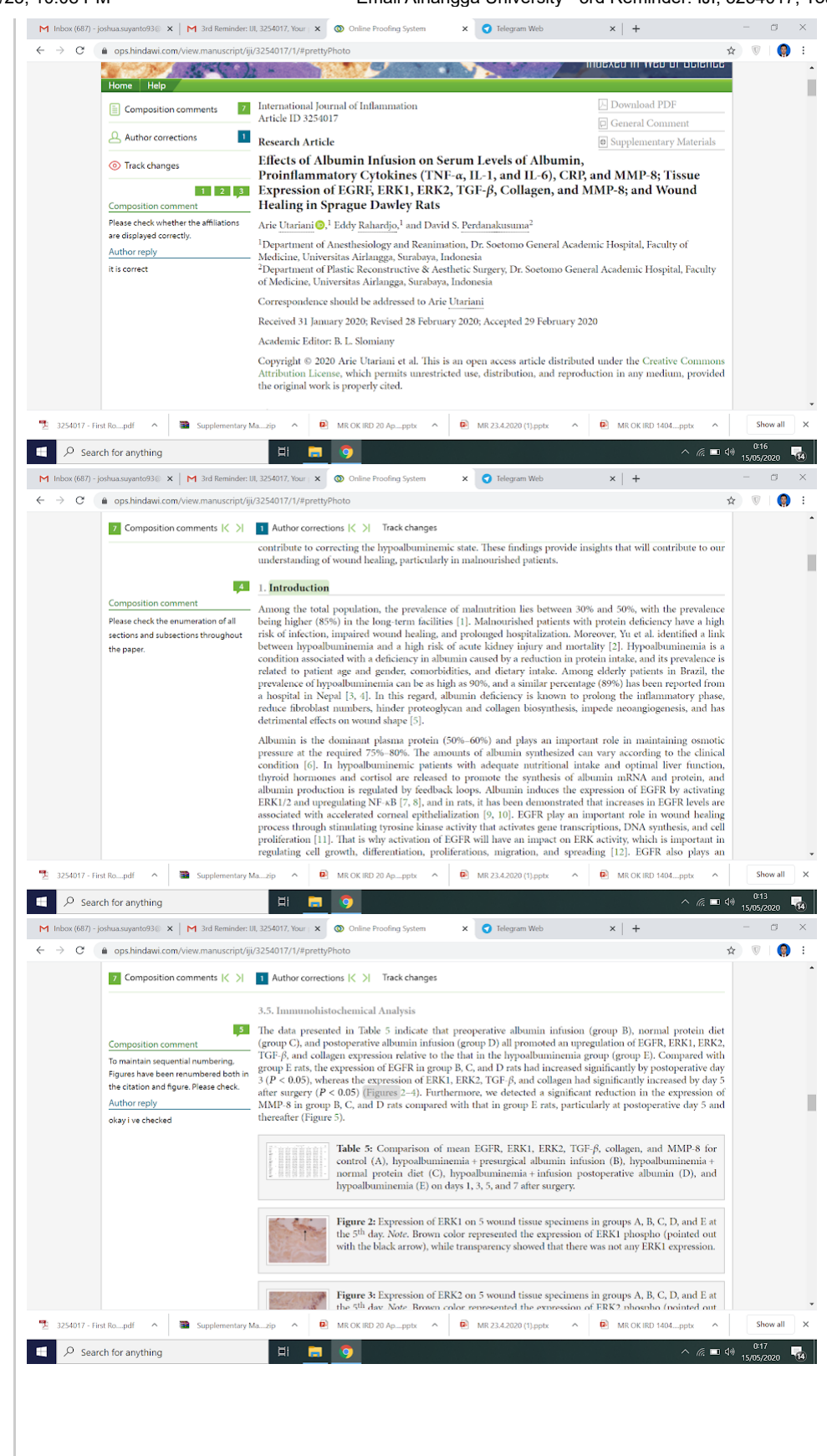

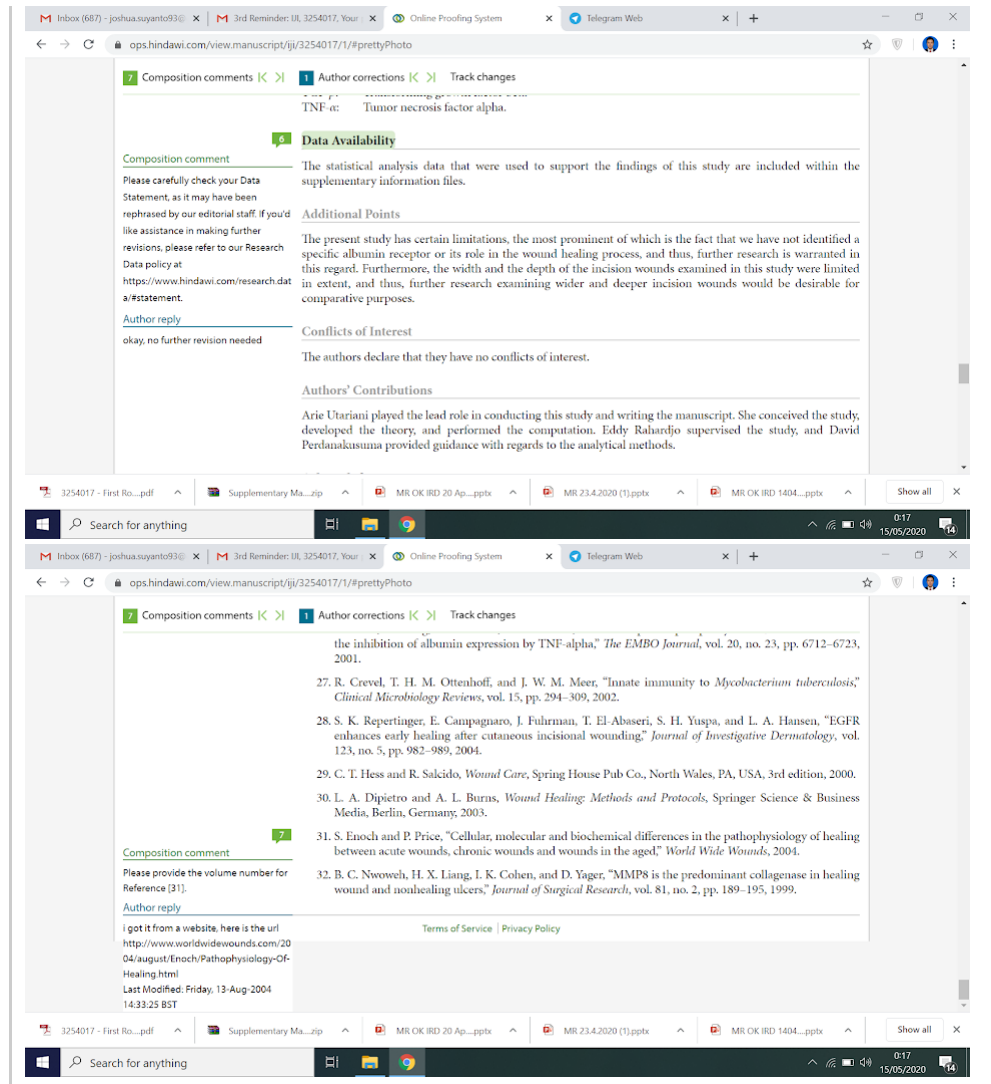

here by i send you the print screen for every comment that i ve answered. And i can't find any tabs to change, and make another comment nor to save it.

may be i've skipped the 4 th comment unanswered because i thought the enumeration are all correct.

## could you help me with this?

thanks beforehand and sorry to keep bothering you

# regards,

Arie Utariani, MD

Pada tanggal Kam, 14 Mei 2020 pukul 22.17 Jayapriya Balasubramani [<jayapriya.balasubramani@hindawi.com](mailto:jayapriya.balasubramani@hindawi.com)> menulis:

Dear Dr. Arie Utariani,

Thank you for contacting us regarding accessing the proofs for your article 3254017. Please log in to the MTS (<https://mts.hindawi.com/login/>) using your username and password. Then click "Author Activities", then click the pencil icon next to your article, and then "View and edit your galley proofs online". This will give direct access to your proofs. If you have any difficulties logging in to the MTS then you may need to reset your password.

Once you have checked your galley proofs, please ensure that you have replied to each Composition Comment, and clicked the "save" button for each reply. Once this is completed you will be able to click the "Submit" button to return your corrections to the production team.

Please let me know if you have any further difficulties.

Regards, Jayapriya

### **JAYAPRIYA BALASUBRAMANI**

Production Editor Hindawi Email: [jayapriya.balasubramani@hindawi.com](mailto:jayapriya.balasubramani@hindawi.com)

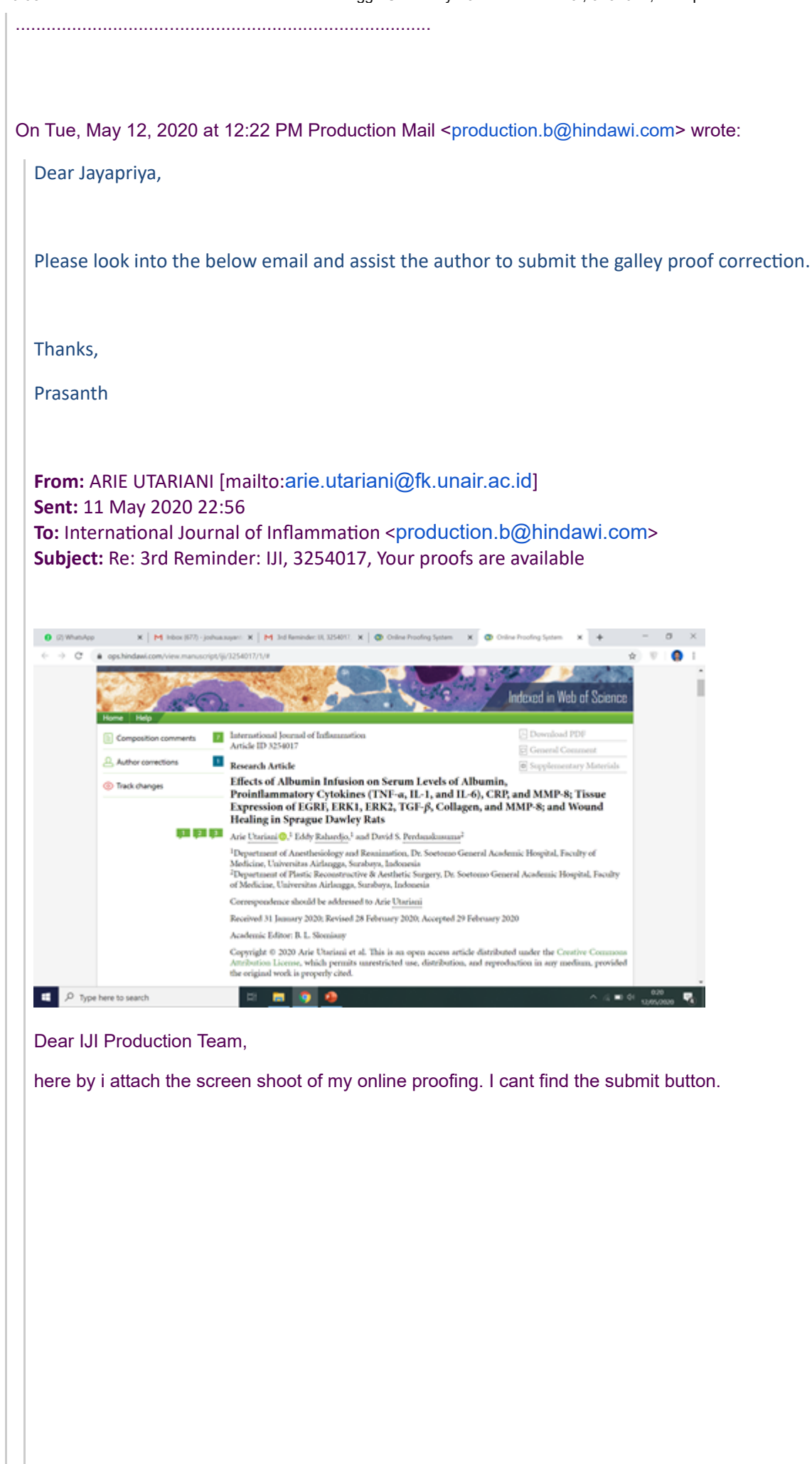

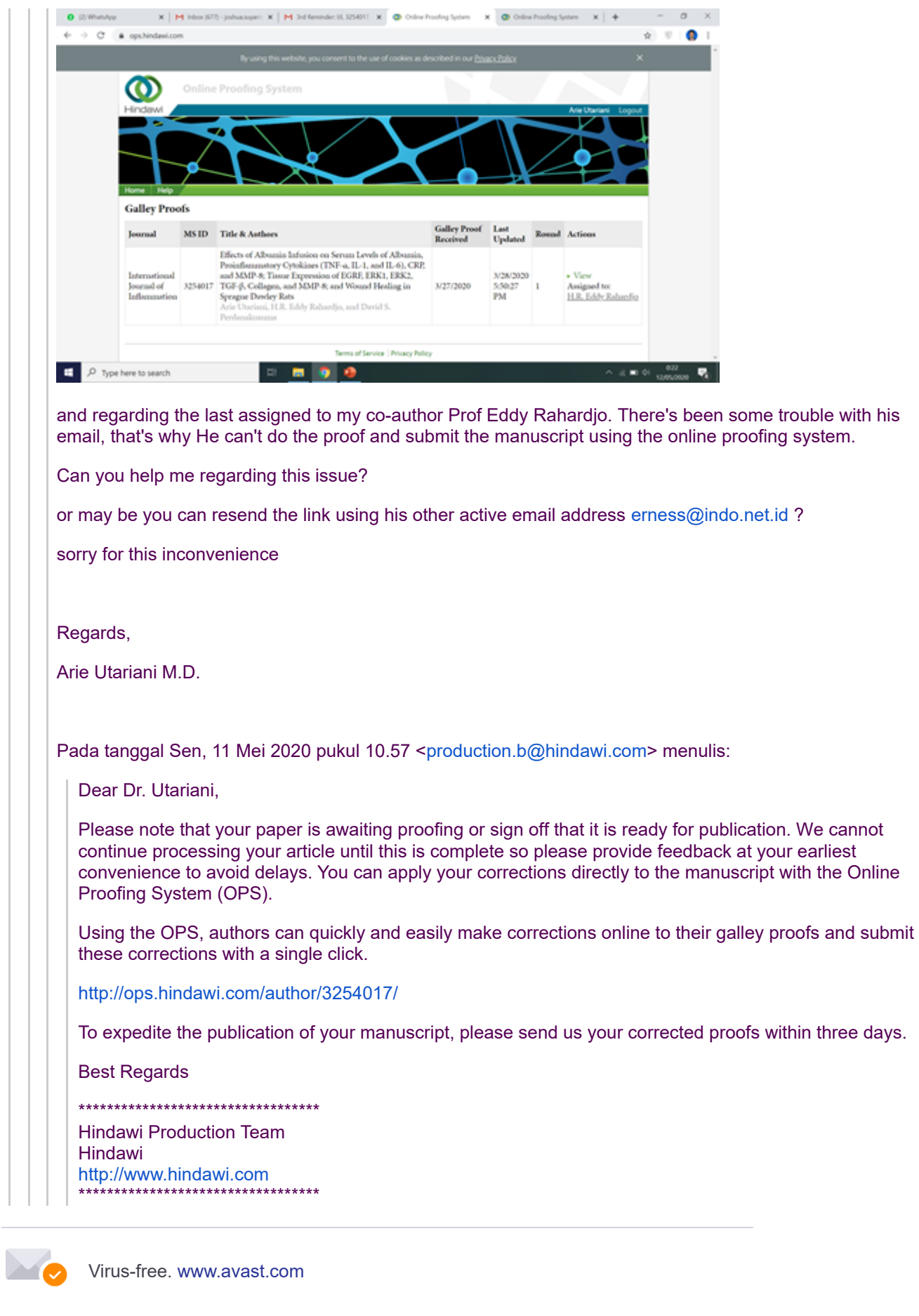

**3254017.pdf** ≻ 4441K

**ARIE UTARIANI** <arie.utariani@fk.unair.ac.id> 17 Mei 2020 pukul 08.15 Kepada: Jayapriya Balasubramani <jayapriya.balasubramani@hindawi.com>

Thank you, I will do that.

On Sat, May 16, 2020, 9:43 PM Jayapriya Balasubramani <[jayapriya.balasubramani@hindawi.com](mailto:jayapriya.balasubramani@hindawi.com)> wrote: Dear Dr. Arie Utariani,

Thank you for your email.

Please mark your corrections in the attached PDF file and also please ensure that you provide responses to the composition comments. These are listed at the end of the proof PDF, and numbered throughout. Once responses are provided, I will close the proof round on your behalf.

If you have any concerns, please don't hesitate to let me know.

Regards, Jayapriya

................................................................................. **JAYAPRIYA BALASUBRAMANI** Production Editor

Hindawi Email: [jayapriya.balasubramani@hindawi.com](mailto:jayapriya.balasubramani@hindawi.com)

.................................................................................

Virus-free. [www.avast.com](https://www.avast.com/sig-email?utm_medium=email&utm_source=link&utm_campaign=sig-email&utm_content=webmail)

On Thu, May 14, 2020 at 10:51 PM ARIE UTARIANI [<arie.utariani@fk.unair.ac.id>](mailto:arie.utariani@fk.unair.ac.id) wrote: Dear IJI Production Team,

I've followed all the steps that you mentioned above, and i face the same problem. There were no tabs for me to comment or save any changes that i want to make.

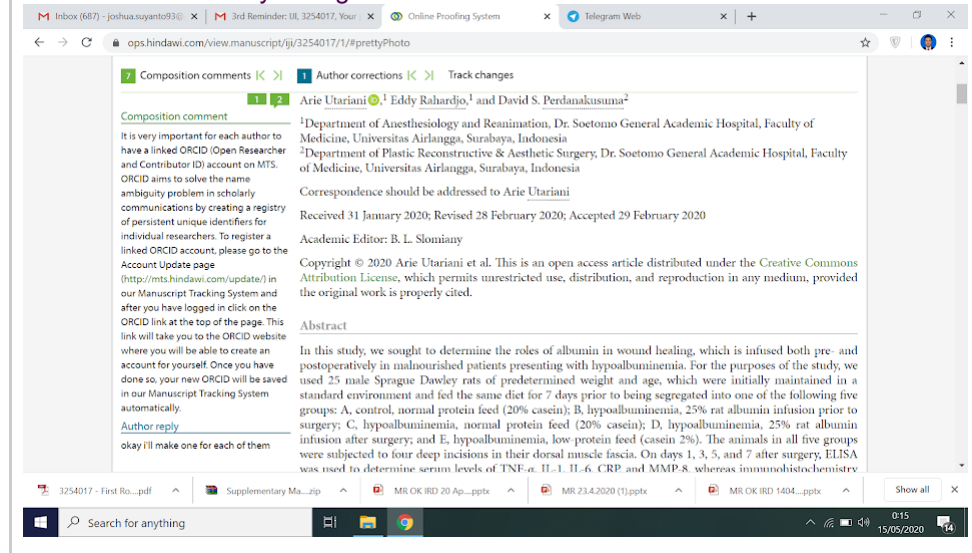

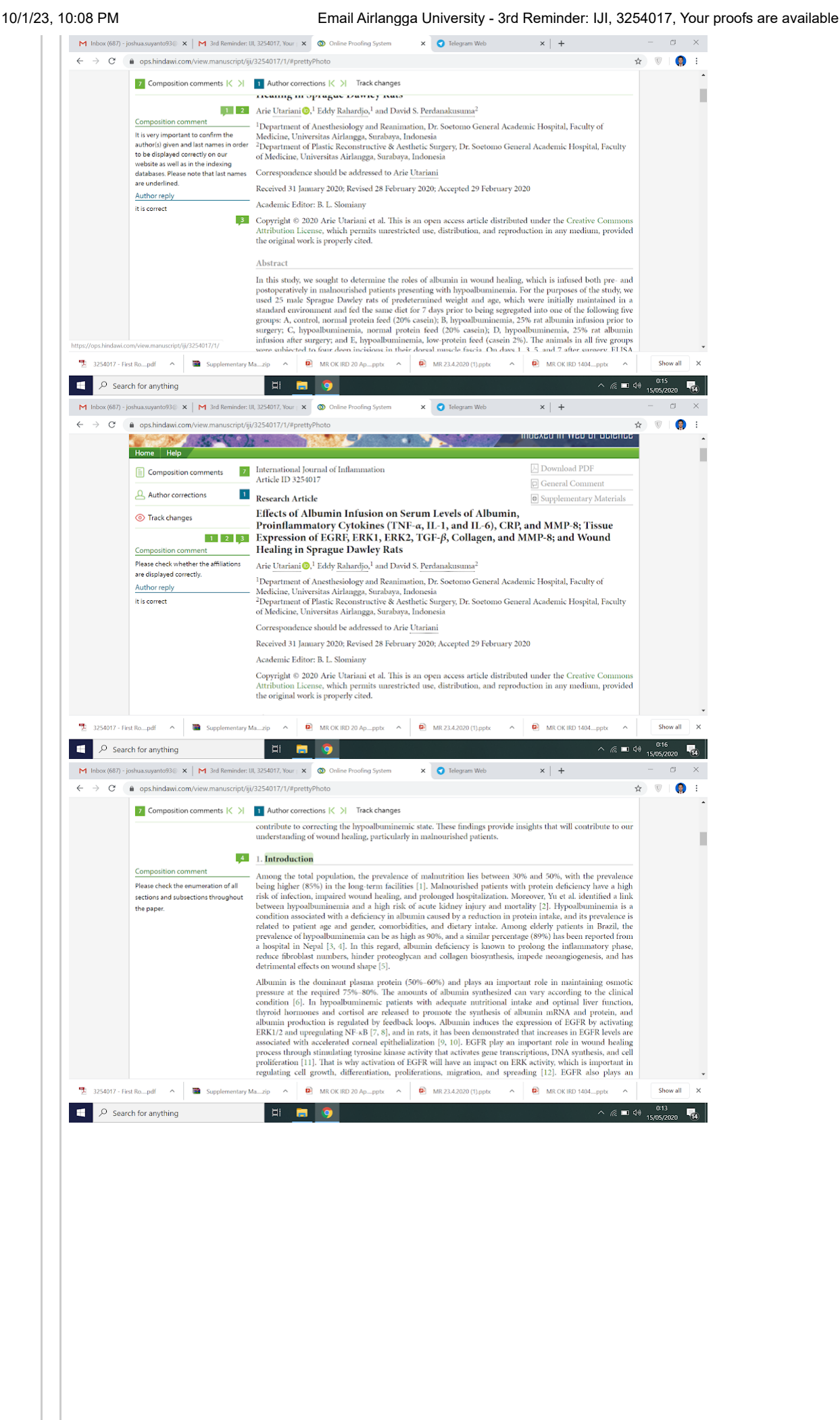

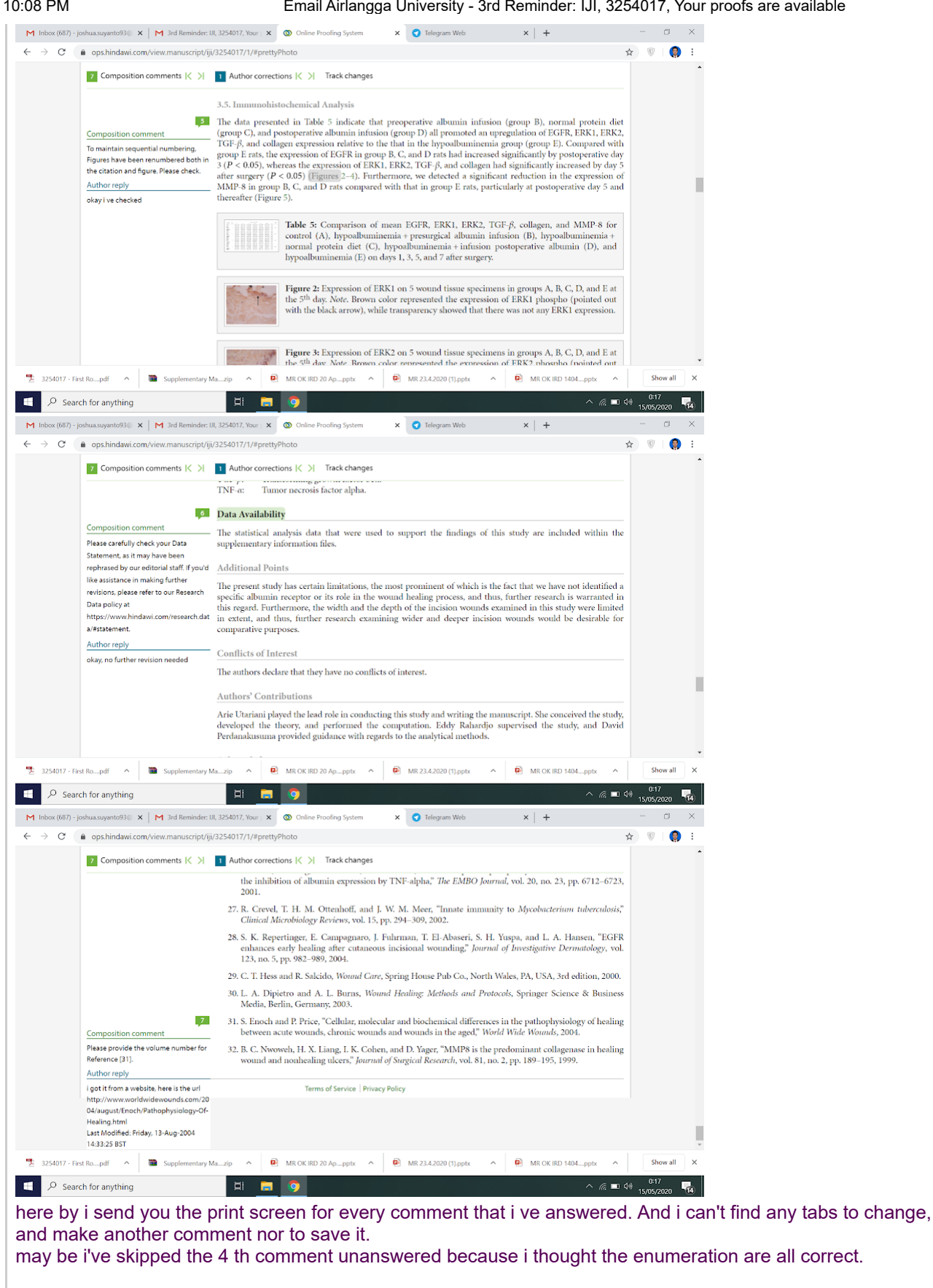

could you help me with this? thanks beforehand and sorry to keep bothering you

regards, Arie Utariani, MD

Pada tanggal Kam, 14 Mei 2020 pukul 22.17 Jayapriya Balasubramani <iayapriya.balasubramani@hindawi.com> menulis:

Dear Dr. Arie Utariani,

Thank you for contacting us regarding accessing the proofs for your article 3254017. Please log in to the MTS [\(https://mts.hindawi.com/login/](https://mts.hindawi.com/login/)) using your username and password. Then click "Author Activities", then click

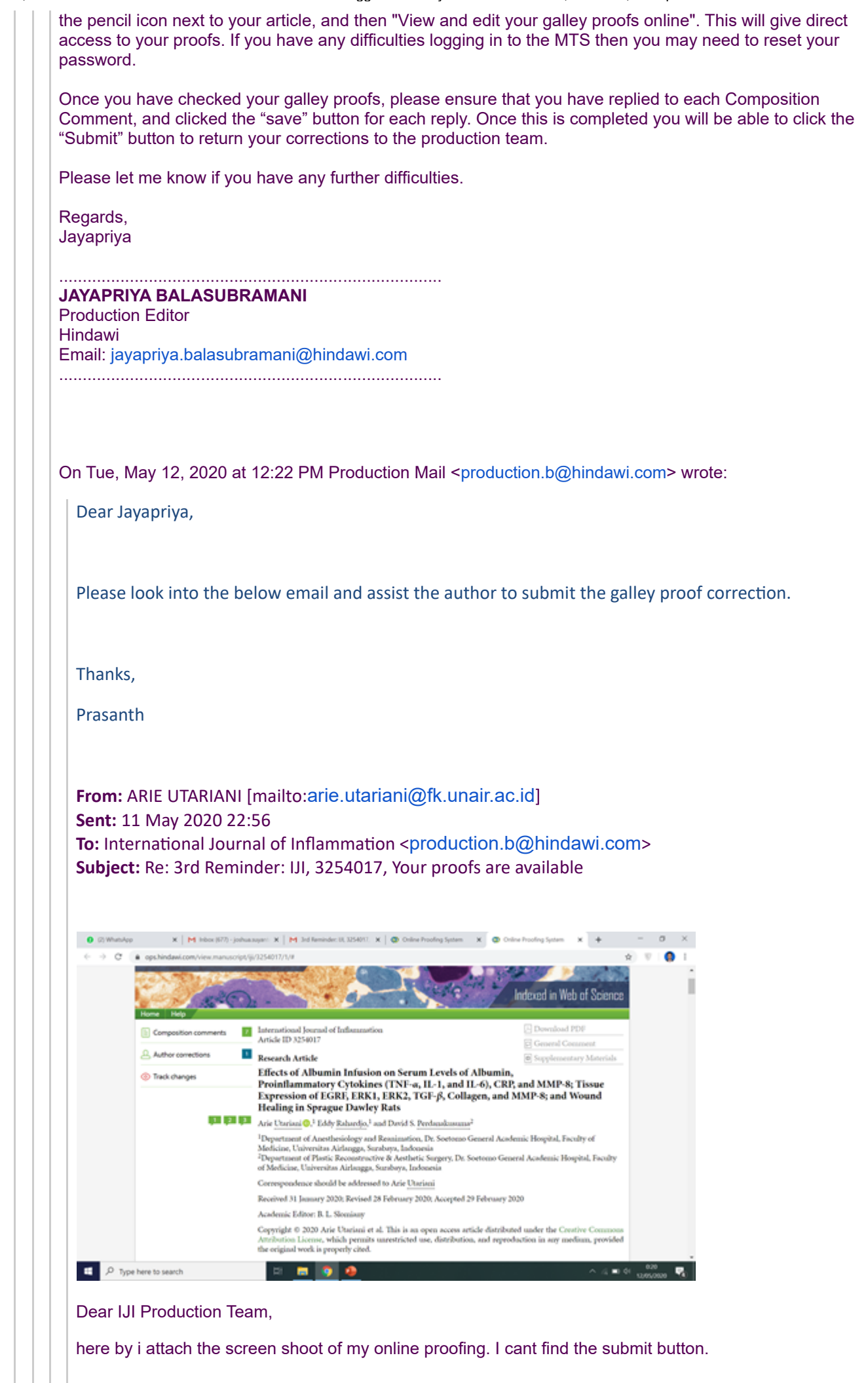

 $1 + 1 + 1$ 

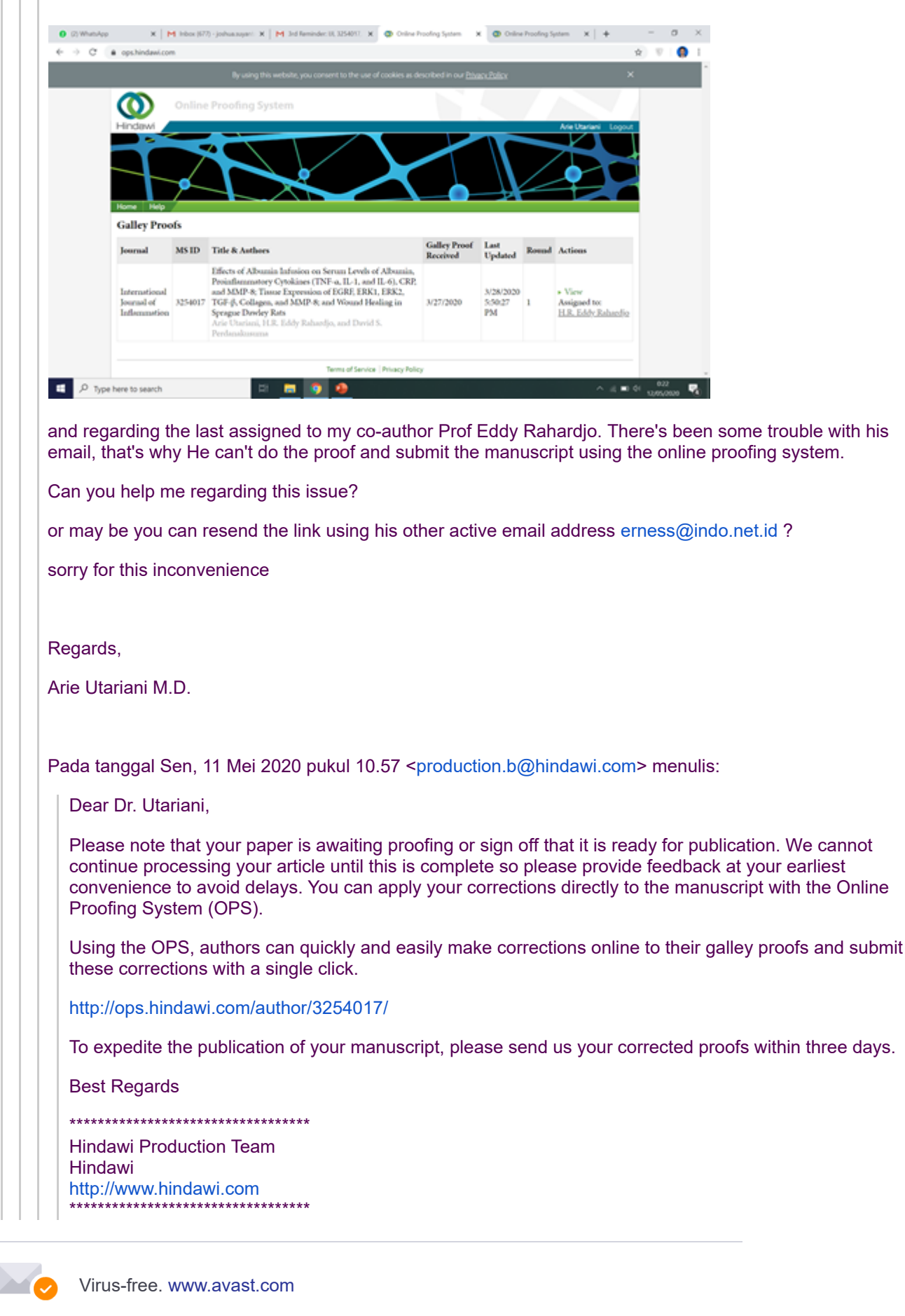

ARIE UTARIANI <arie.utariani@fk.unair.ac.id> 17 Mei 2020 pukul 08.54 Kepada: Jayapriya Balasubramani <jayapriya.balasubramani@hindawi.com>

Dear IJI Prouction Team,

i.

thank you for being patient with me. Hereby I attached the PDF file with my responses to the comment. Please close the proof round .

thank you for your help.

Regards, Arie Utariani, MD

Pada tanggal Sab, 16 Mei 2020 pukul 21.43 Jayapriya Balasubramani <[jayapriya.balasubramani@hindawi.com>](mailto:jayapriya.balasubramani@hindawi.com) menulis:

Dear Dr. Arie Utariani,

Thank you for your email.

Please mark your corrections in the attached PDF file and also please ensure that you provide responses to the composition comments. These are listed at the end of the proof PDF, and numbered throughout. Once responses are provided, I will close the proof round on your behalf.

If you have any concerns, please don't hesitate to let me know.

Regards, Jayapriya

................................................................................. **JAYAPRIYA BALASUBRAMANI** Production Editor Hindawi Email: [jayapriya.balasubramani@hindawi.com](mailto:jayapriya.balasubramani@hindawi.com) .................................................................................

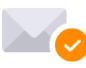

Virus-free. [www.avast.com](https://www.avast.com/sig-email?utm_medium=email&utm_source=link&utm_campaign=sig-email&utm_content=webmail)

On Thu, May 14, 2020 at 10:51 PM ARIE UTARIANI [<arie.utariani@fk.unair.ac.id>](mailto:arie.utariani@fk.unair.ac.id) wrote:

### Dear IJI Production Team,

I've followed all the steps that you mentioned above, and i face the same problem. There were no tabs for me to comment or save any changes that i want to make.

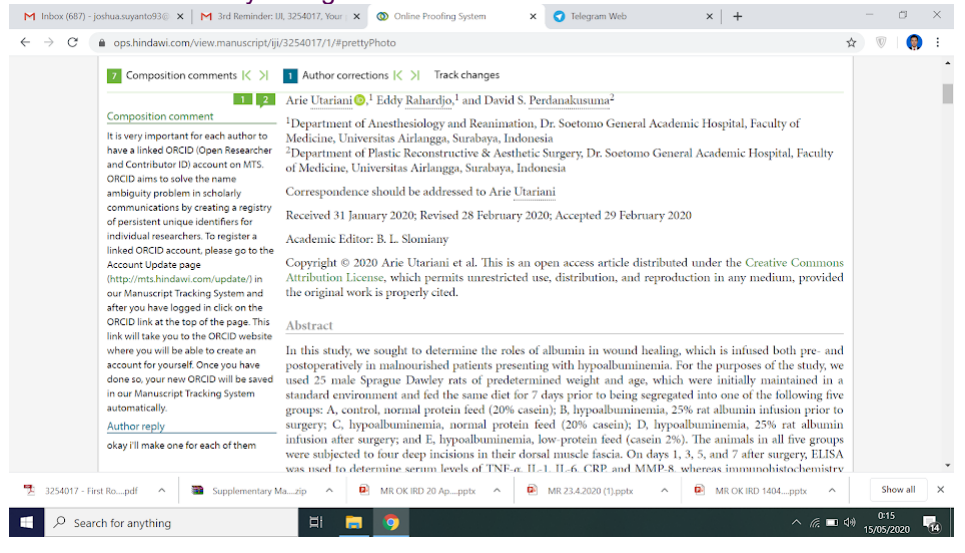

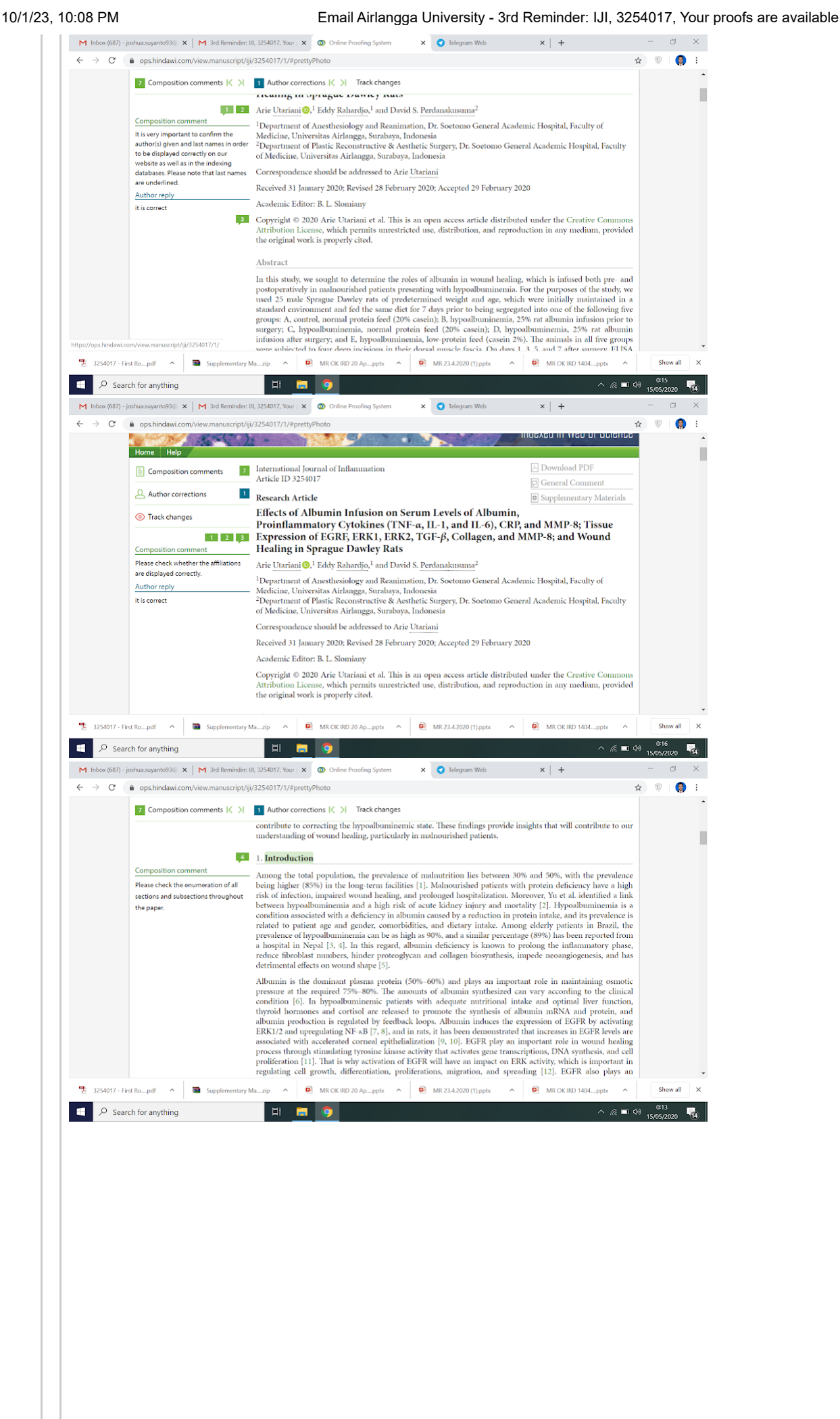

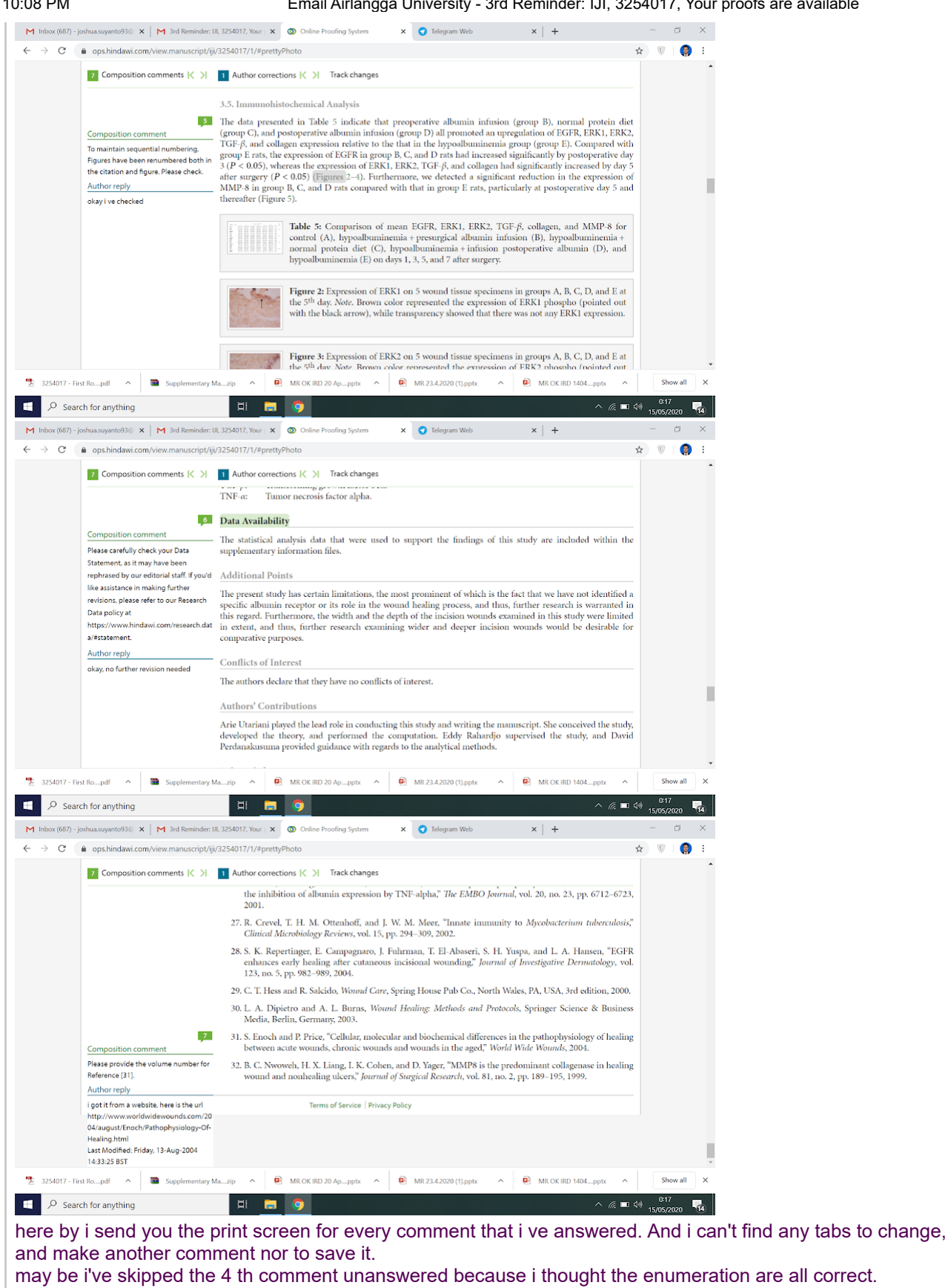

could you help me with this? thanks beforehand and sorry to keep bothering you

regards, Arie Utariani, MD

Pada tanggal Kam, 14 Mei 2020 pukul 22.17 Jayapriya Balasubramani <iayapriya.balasubramani@hindawi.com> menulis:

Dear Dr. Arie Utariani,

Thank you for contacting us regarding accessing the proofs for your article 3254017. Please log in to the MTS [\(https://mts.hindawi.com/login/](https://mts.hindawi.com/login/)) using your username and password. Then click "Author Activities", then click

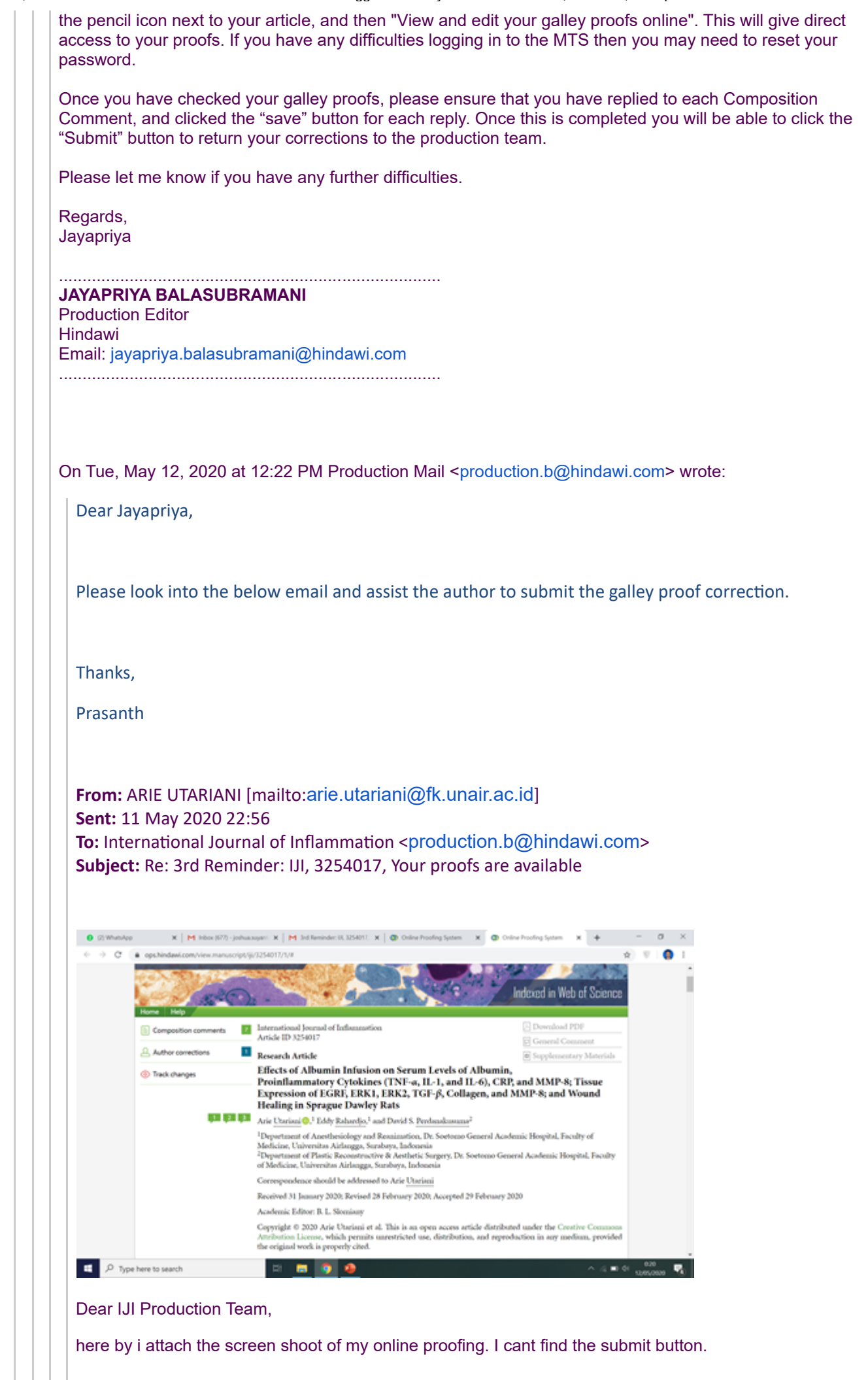

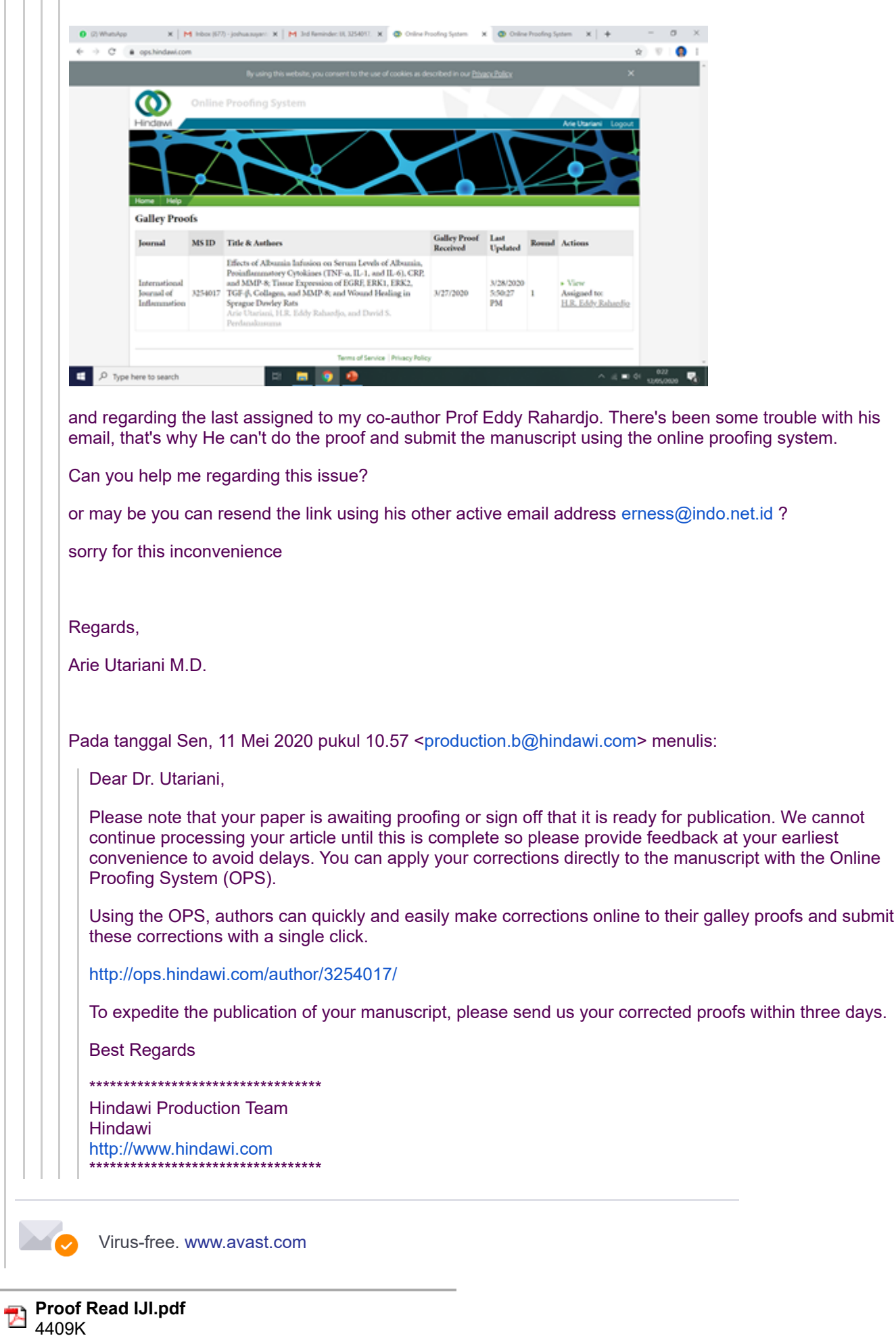

Kepada: ARIE UTARIANI <arie.utariani@fk.unair.ac.id>

Dear Dr. Arie Utariani,

Thank you for your email.

Regards, Jayapriya

## **JAYAPRIYA BALASUBRAMANI**

Production Editor Hindawi Email: [jayapriya.balasubramani@hindawi.com](mailto:jayapriya.balasubramani@hindawi.com) .................................................................................

.................................................................................

Virus-free. [www.avast.com](https://www.avast.com/sig-email?utm_medium=email&utm_source=link&utm_campaign=sig-email&utm_content=webmail)

On Sun, May 17, 2020 at 7:24 AM ARIE UTARIANI <[arie.utariani@fk.unair.ac.id>](mailto:arie.utariani@fk.unair.ac.id) wrote: Dear IJI Prouction Team, thank you for being patient with me. Hereby I attached the PDF file with my responses to the comment. Please close the proof round .

thank you for your help.

Regards, Arie Utariani, MD

Pada tanggal Sab, 16 Mei 2020 pukul 21.43 Jayapriya Balasubramani <[jayapriya.balasubramani@hindawi.com](mailto:jayapriya.balasubramani@hindawi.com)> menulis:

Dear Dr. Arie Utariani,

Thank you for your email.

Please mark your corrections in the attached PDF file and also please ensure that you provide responses to the composition comments. These are listed at the end of the proof PDF, and numbered throughout. Once responses are provided, I will close the proof round on your behalf.

If you have any concerns, please don't hesitate to let me know.

Regards, Jayapriya

................................................................................. **JAYAPRIYA BALASUBRAMANI** Production Editor Hindawi Email: [jayapriya.balasubramani@hindawi.com](mailto:jayapriya.balasubramani@hindawi.com) .................................................................................

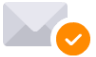

Virus-free. [www.avast.com](https://www.avast.com/sig-email?utm_medium=email&utm_source=link&utm_campaign=sig-email&utm_content=webmail)

On Thu, May 14, 2020 at 10:51 PM ARIE UTARIANI [<arie.utariani@fk.unair.ac.id>](mailto:arie.utariani@fk.unair.ac.id) wrote: Dear IJI Production Team,

I've followed all the steps that you mentioned above, and i face the same problem. There were no tabs for me to comment or save any changes that i want to make.

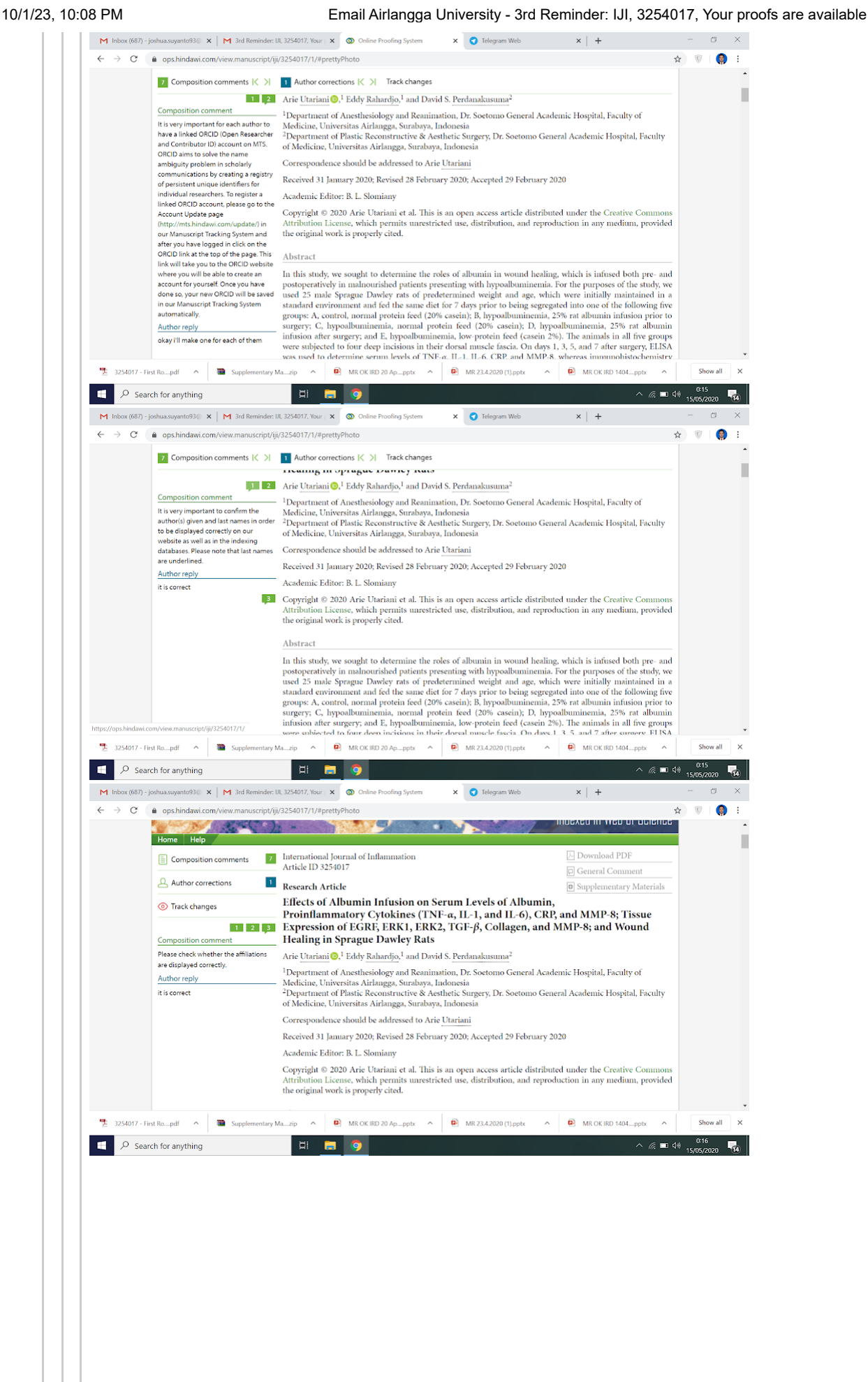

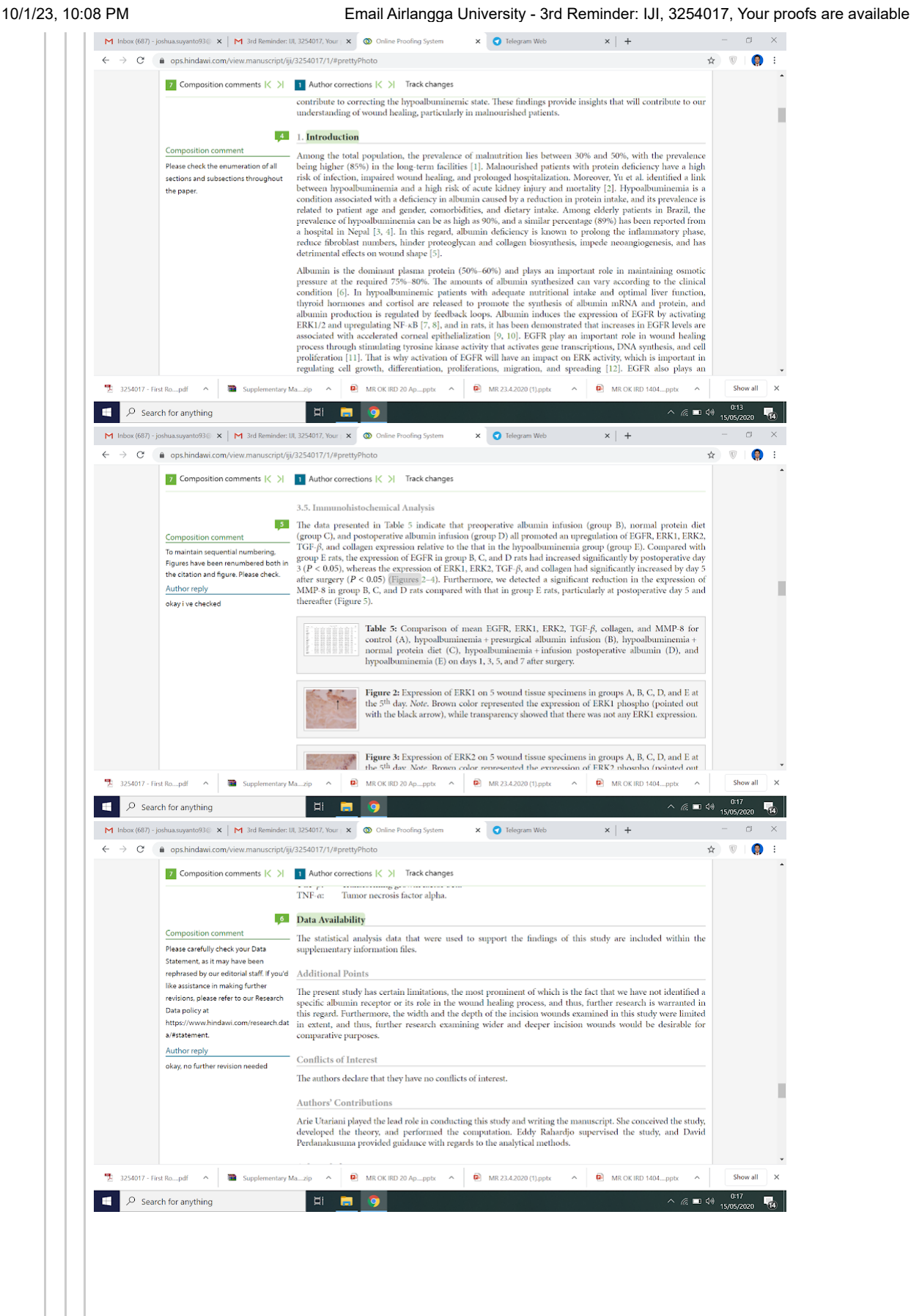

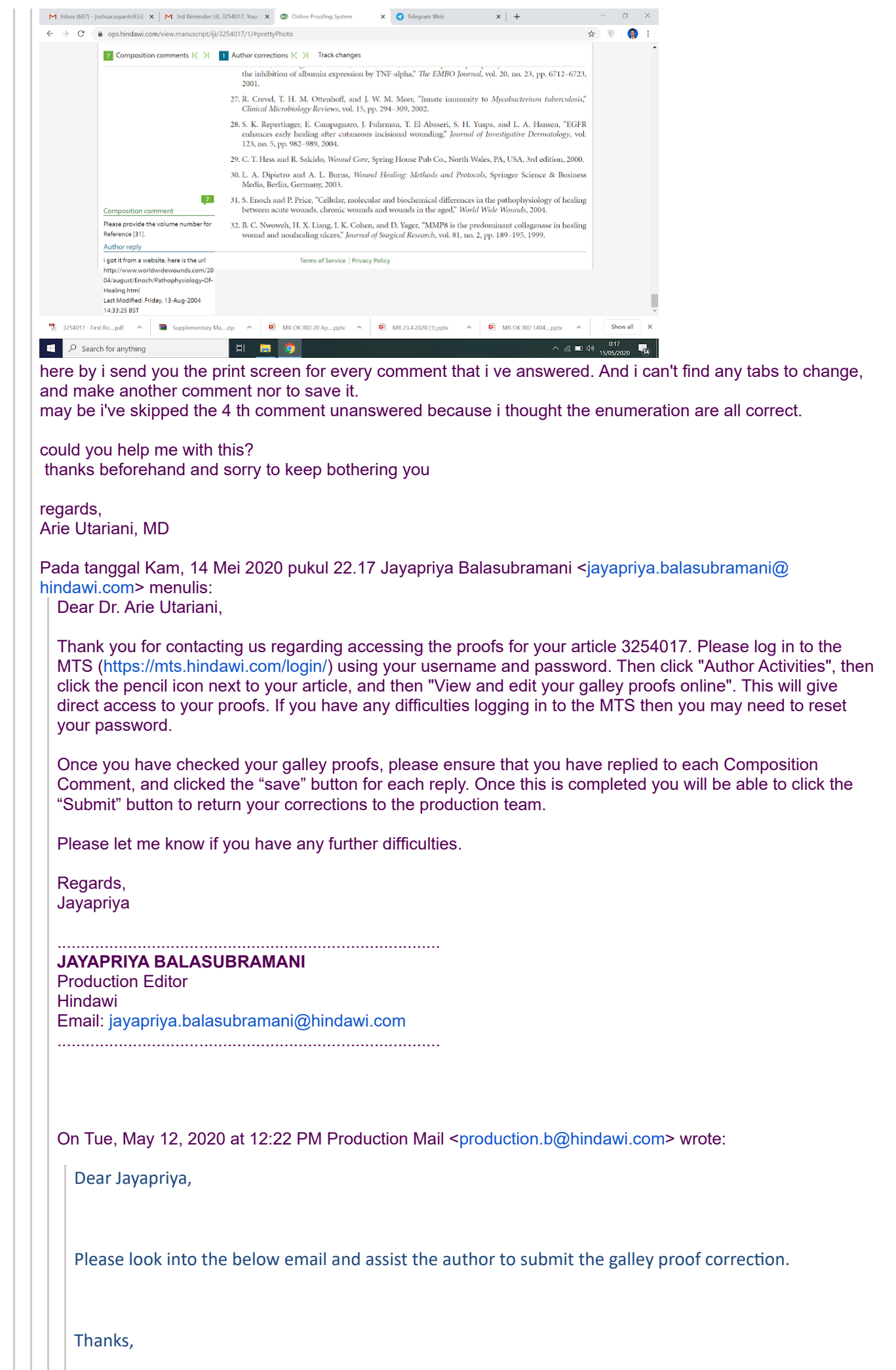

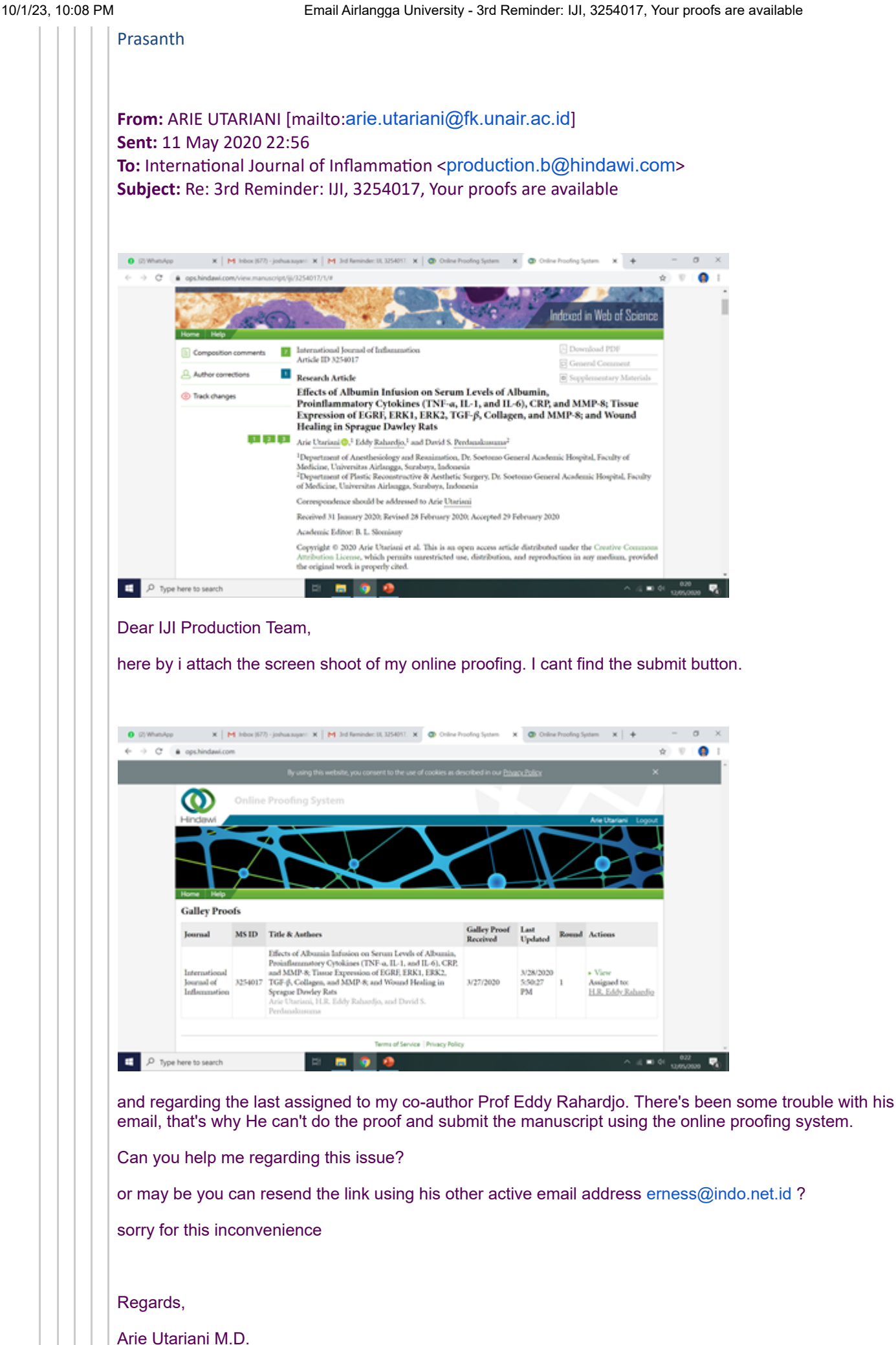

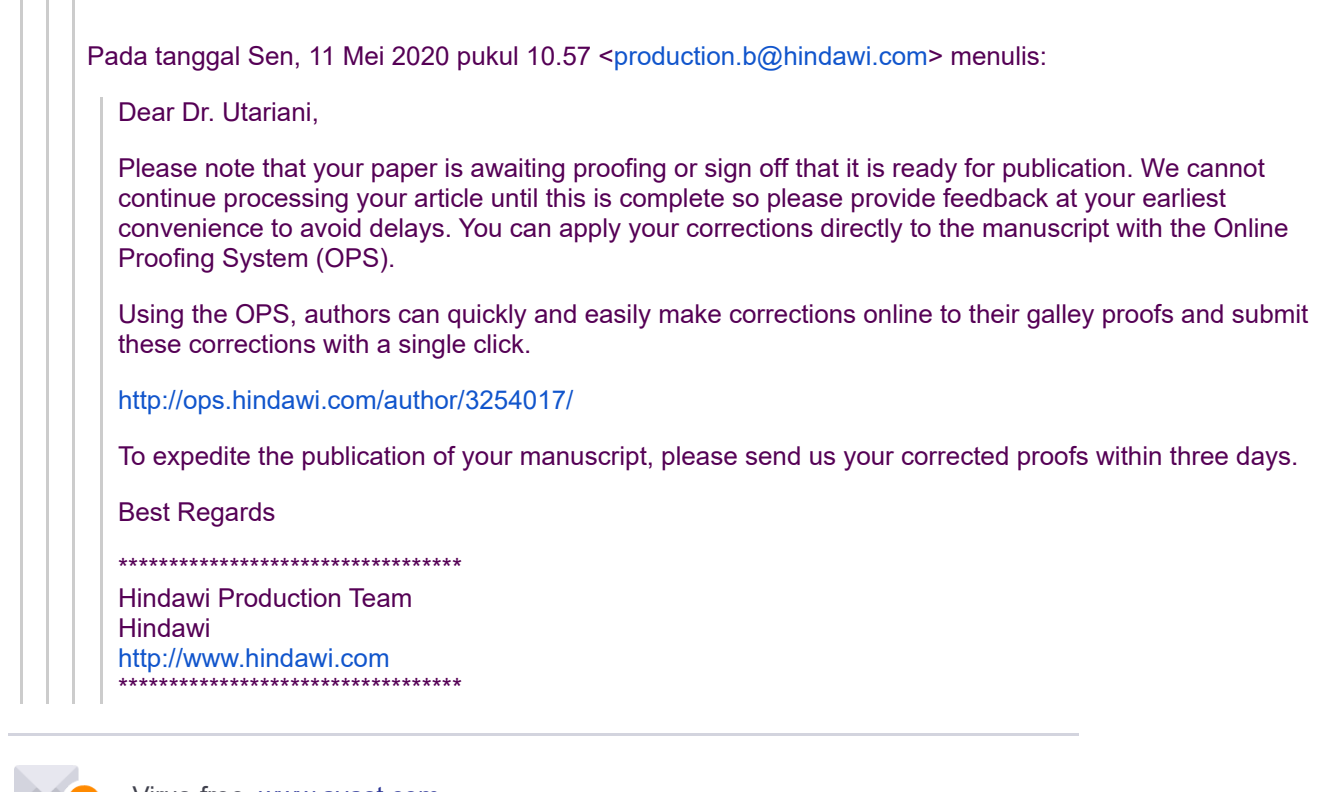

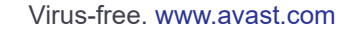